#### Capitolo 6

# **I<sup>L</sup> RILIEVO DI GEODATI TEMATICI TRAMITE FOTOINTERPRETAZIONE: L CARTA DELL'USO DEL SUOLO**

# *Parte A. Teoria e metodi*

### **Introduzione**

## *Definizioni*

Si definiscono geodati tematici (definiti anche tematismi, mappe tematiche o "carte tematiche", dal momento che essi derivano da supporti che un tempo erano esclusivamente cartacei) i geo-dati relativi ad elementi fisici o antropici rilevabili sul territorio, che permettono un esame più approfondito di un fenomeno in fase di studio. Tramite il tematismo si definisce la distribuzione nello spazio di un fenomeno per localizzarne le emergenze, lo si quantifica e lo si pone in correlazione con gli altri elementi del territorio (morfologia, idrografia, limiti amministrativi ecc.).

Le classi (ad esempio bosco, seminativo, vigneto, urbanizzato) contenute nel geo-dato tematico costituiscono la legenda della mappa tematica. Storicamente la "legenda" è uno strumento presente sulle carte che associa i simboli grafici utilizzati ai singoli tematismi per consentirne la lettura; nei geodati, per estensione ed analogia, la legenda contiene le classi informative che caratterizzano il tematismo. Le tipologie più frequenti di tematismi sono le seguenti.

Geodati geologiche (geolitologiche e geomorfologiche) e pedologiche (carte dei suoli). I dati che rappresentano tali suddivisioni del territorio esprimono nel concetto di "Unità di paesaggio territoriale" l'unità minima cartografabile all'interno della quale vari elementi formativi del territorio hanno contribuito a modellare un determinato ecosistema. Per la definizione corretta di tali unità si dovrà procedere alla combinazione di più fattori per lo più geologici, morfologici e climatici, ognuno rappresentante un singolo tematismo specifico utilizzabile anche come livello conoscitivo a se stante. Scopo principale dell'indagine geomorfologica è quella di fornire una visione sistematica di tutte le forme di terreno, e di mettere in luce, sia i rapporti esistenti tra la forma e il processo che l'ha determinata, sia la disposizione spaziale della stessa. Pertanto la sua utilizzazione a scopo di indagine ambientale e pedologica, permetterà di porre in evidenza alcune peculiari caratteristiche dell'area di studio, quali la delimitazione di affioramenti rocciosi e di aree denudate per azione erosiva, nonché il tipo di erosione, le aree di deposito di materiali trasportati, i terrazzi alluvionali, le aree depresse e con ristagni d'acqua, le dorsali, le pianure, le dune fossili, gli antichi cordoni litoranei e gli alvei sepolti.

Un dato spaziale geolitologico è generalmente complesso e può ssere formato da più strati informativi che riportano non solo le informazioni dei litotipi presenti in un determinato territorio, ma anche altre carattersistiche puntuali o lineari o poligonali, (per esempio, faglie, trerrazzi, conoidi, frane, sorgenti, ecc.). La fonte principale di queste informazioni risiede nella Carta Geologica d'Italia alla scala 1:100000, realizzata inizialmente con rilevi alle scale 1:25000 e 1:50000, che sono effettuati da rilevatori diversi. La Carta Geologica d'Italia è in alcuni casi aggiornata in fasi successive e quindi con problemi locali di assemblaggio. Inoltre, localmente, è integrata da rilievi e studi a posteriori che hanno generato cartografie di dettaglio di zone particolari.

La "carta dei suoli" è il geo-dato di sintesi di indagini pedogenetiche e riporta i diversi tipi di suolo presenti. Questi sono generalmente correlati ad una legenda a scala colorimetrica e ad un codice che riporta ad un ben preciso settore della legenda con la descrizione del tipo di suolo. Le informazioni che possono essere tratte da una carta dei suoli devono essere in grado di definire la genesi dei terreni e la loro evoluzione in chiave pedogenetica, e capaci di indicare la potenzialità e le limitazioni d'uso ai fini di pianificazione territoriale e agronomica.

Uso del suolo. Riportano l'utilizzo del territorio che viene fatto dall'uomo. Le informazioni possono essere le più varie, considerando che potenzialmente si può discernere anche i diversi tipi di coltura agraria che interessano una certa zona. E' un tematismo che illustra situazioni in continuo mutamento, richiedendo, pertanto, costanti aggiornamenti per un uso di dettaglio. La metodologia ottimale, per la loro realizzazione, prevede l'utilizzo di immagini da satellite, che permettono di avere un quadro costantemente aggiornato dello stato di fatto relativo all'uso del suolo. Le carte dell'uso del suolo, dette in terminologia internazionale *Land cover* non debbono essere confuse con le carte che riportano la destinazione d'uso dei suoli (L*and use*), che invece si riferiscono alle strategie di gestione di determinate forme di copertura del suolo da parte dell'uomo.

"Carte della vegetazione". Una carta della vegetazione è un tematismo di base che riproduce estensioni di tipi di vegetazione definiti per mezzo di qualità proprie della copertura vegetale. Per ognuno di queste si indica la denominazione, i contenuti. Esse vengono prodotte con diverse metodologie, tra cui: il rilievo in campo, l'inventario, la fotointerpretazione e l'utilizzo di immagini da satellite. La rappresentazione delle singole tipologie viene effettuata tramite l'uso di scale colorimetriche, che associano generalmente al colore la fascia climatica di vegetazione della specie principale. Si assegnano così tonalità del rosso alle specie che vegetano in ambiente mediterraneo (macchia mediterranea), del verde chiaro per le latifoglie degli ambienti di pianura e di collina (querceti), verde scuro per le conifere, del marrone per i castagneti, dell'azzurro per la fascia montana (faggio). Esistono cartografie denominate della "Vegetazione Potenziale", sulle quali si prescinde dalla copertura attuale, ma si riportano le formazioni vegetazionali ritenute stabili nel tempo che potenzialmente dovrebbero riscontrarsi in quel particolare ambiente. Un confronto tra queste due tipologie di carte localizza sul territorio potenziali fattori di stress, che limitano lo sviluppo della flora verso il suo optimum di vegetazione.

Carte dei tipi forestali. Il tematismo rappresentato deriva da un'analisi di dettaglio effettuata prevalentemente sul campo, come approfondimento di una carta della vegetazione. Per ogni tipo di vegetazione , si determinano le specie arboree, arbustive ed erbacee indicatrici della tipologia forestale relativa. Risulta quindi una cartografia con un contenuto tematico complesso, dal quale si possono derivare dati singoli quali la specie o le specie principali.

Oltre che per l'aspetto tipologico, le carte tematiche possono essere anche classificate sulla base della scala di riferimento.

Per scala cartografica si intende...

In un geodatabases il tradizionale concetto di scala cartografica è sostituito da quello di "scala di riferimento", che ingloba non solo l'accuratezza e la precisione geo metrica, ma anche l'approfondimento tematico e le fonti dei dati. Si richiede quindi di definire una coerenza di base tra i vari elementi che compongono il concetto di "scala di riferimento". In particolare sarà necessario accoppiare il livello di definizione tematico (concretamente espresso dal sistema di no menclatura adottato nella legenda) con la definizione geometrica (concretamene espressa dall'unità

minima cartografabile), ed utilizzare a ciascun livello le corrette fonti di dati. Per esempio non ha senso usare una legenda di grandissimo dettaglio per una scala di riferimento 1:250.000 da realizzare interpretando immagini da satellite a bassa o media risoluzione; allo stesso modo non è significativo usare una legenda di sintesi per una scala di riferimento che preveda un grande dettaglio geometrico (ad es. 1:10.000). A tale scopo è possibile distinguere i seguenti casi.

Piccola scala (tra 1:25.000 e 1:250.000). Sono costruite a livello regionale, nazionale o sovranazionale. Il più noto esempio di questo tipo è il Corine Land Cover a scala 1: 100.000 che si estende sul territorio dell'Unione Europea.

Carte a media scala (tra 1: 10.000 e 1:5.000). Sono riferite a territori regionali e provinciali, con finalità di pianificazione ambientale.

Carte a grande scala (tra 1:2.000 e 1:500). Sono applicati a livello comunale prevalentemente per la gestione delle infrastrutture e dell'uso del suolo.

La scala di riferimento potrà inoltre variare in funzione del tipo di territorio da analizzare. Le zone urbane necessitano di una scala più grande per consentire di scorporare le singole categorie (zone residenziali, zone industrializzate etc.) più agevolmente.

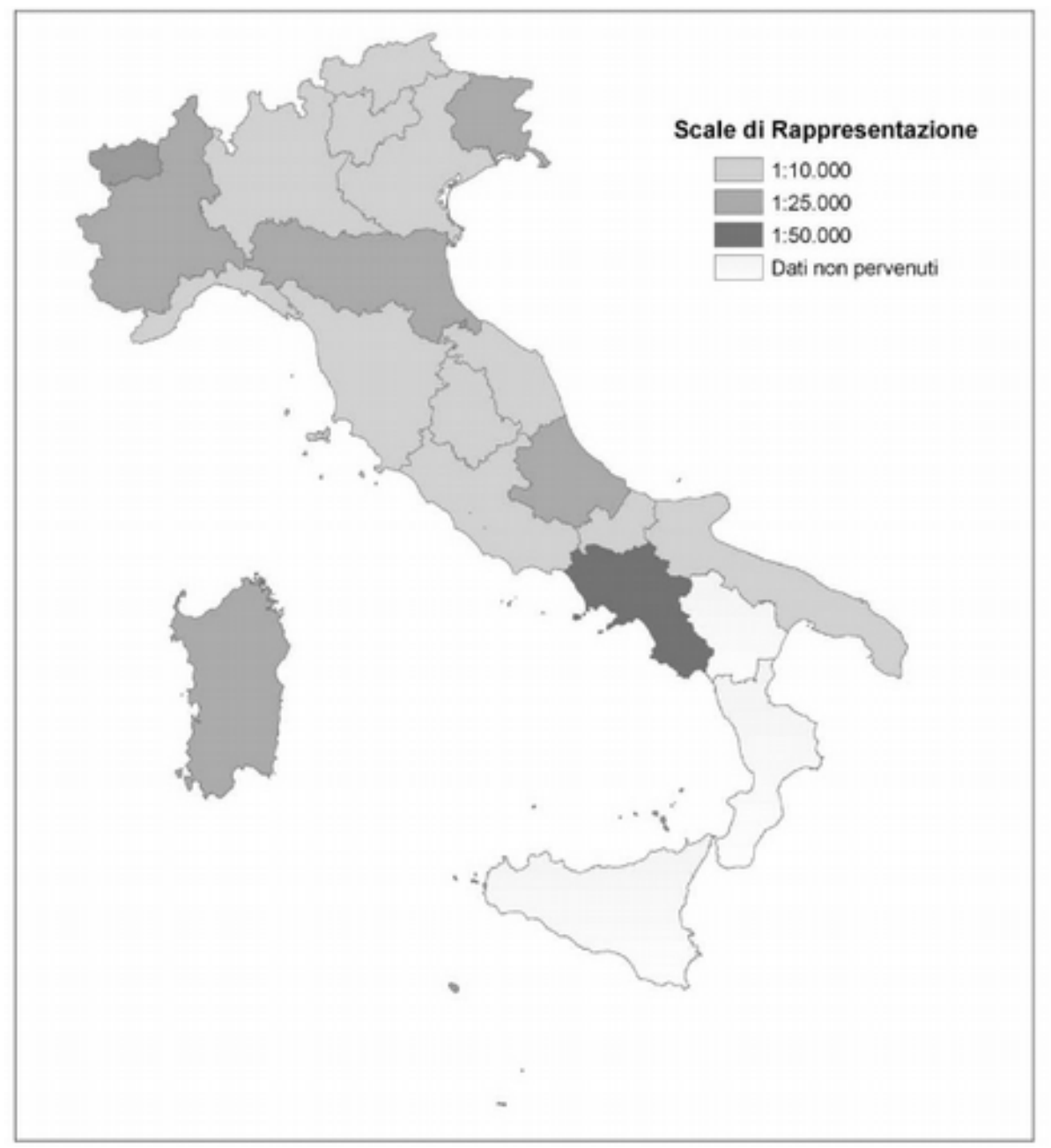

Figura 1: Scale di rappresentazione della cartografia di uso del suolo in Italia

# **Tecniche di costruzione di una carta dell'uso del suolo**

La cartografia di uso e copertura del suolo è sempre stata considerata un importante supporto alla pianificazione territoriale.

In questo lavoro ci riferiremo al termine copertura ed uso del suolo adottando il seguente significato (Marchetti, 2002):

•Land Cover o copertura del suolo è ciò che attiene alle caratteristiche fisiche della superficie terrestre con la distribuzione di vegetazione, acqua, ghiacci, deserti e altre caratteristiche fisiche indotte dalle attività umane come infrastrutture e insediamenti.

•Land Use o uso del suolo è tutto ciò che attiene all'impiego e alle strategie di gestione di determinate coperture del suolo da parte dell'uomo.

L'interesse per questo tipo di strumento è testimoniato dall'impegno della Comunità Europea che, verso la metà degli anni '80, ha dato avvio al programma Corine (COoRdination of INformation on the Enviroment), per dotare tutti gli Stati associati ed i paesi limitrofi dell'area mediterranea e balcanica di informazioni territoriali omogenee sullo stato dell'ambiente. A tale programma sono poi seguite altre iniziative (CLC2000, GMES - Global Monitoring for Environment and Security, ecc.) che hanno sancito e rafforzato l'importanza di CORINE.

Una geodatabase dell'uso del suolo può essere costruita secondo le seguenti tecniche.

Da basi dati esistenti. Le più diffuse a livello nazionale sono il catasto terreni e la cartografia IGM. E' la tecnica di acquisizione più immediata e apparentemente più semplice, ma spesso non c'è corrispondenza tra il modello dati definito in fase di progettazione e i dati disponibili. I dati inoltre possono non essere aggiornati o avere livelli di aggiornamento disomogenei. In ogni caso è opportuno valutare attentamente sia l'attendibilità delle fonti alle quali ci si riferisce sia la mole di elaborazioni da effettuare per rendere congrua la base dati alla legenda richiesta.

Rilievi topografici diretti. I rilievi topografici continuano ad avere un ruolo determinante per la produzione di cartografia tradizionale e per il rilievo di dati territoriali specifici. Da qualche anno poi, l'avvento dei GPS ha dato ulteriore impulso a questo metodo di acquisizione dati. Tale metodo, per i suoi elevati costi è però applicabile solo su estensioni molto limitate e per problematiche specifiche (progettazione, rilievo di danni da calamità naturali, ecc.).

Telerilevamento. Rappresenta il metodo più diffuso ed impiegato. Infatti rispetto ai rilievi topografici diretti hanno un costo nettamente inferiore e possono essere applicate a scale territoriali più ampie. Rispetto alla acquisizione di basi dati esistenti, le immagini telerilevate sono più aggiornate (soprattutto le immagini da satellite) e omogenee.

Inserire fasi della costruzione di una carta dell'uso del suolo

## *Definizione della legenda*

Il parametro che caratterizza più marcatamente il rilievo è la legenda in base alla quale sono classificati i diversi tematismi. Tale classificazione dipende strettamente dalla scopo per il quale è costruita la carta. Tralasciando casi particolari, per carte di impiego generale la difficoltà maggiore consiste nell'unire diversi aspetti come la specificità del territorio e le esigenze di standardizzazione consentendo la comparabilità dei risultati e lo scambio delle informazioni.

A tal proposito bisogna dire che non esiste uno standard di riferimento, anche se un punto di partenza può essere la classificazione in tre livelli crescenti di approfondimento usata dal progetto Corine Land Cover. Questa legenda è conforme ai criteri da seguire per la scelta di un efficace sistema di classificazione quali:

-definizione univoca delle singole classi,

-organizzazione gerarchica delle classi, cioè le classi di livello superiore sono costituite dall'insieme delle classi di livello inferiore. Questo consente un utilizzo coerente della cartografia a scale diverse.

-Le classi dello stesso livello devono essere mutuamente esclusive.

In conformità con i criteri appena elencati, il primo livello della legenda Corine separa:

1.Superfici artificiali

2.Superfici agricole utilizzate

3.Territori boscati e ambienti semi-naturali

4.Zone umide

5.Corpi idrici

Il secondo livello crea ulteriori classi all'interno di ogni singola classe del primo livello così ad esempio la classe 1 del primo livello verrà ulteriormente divisa in:

1.1Zone urbanizzate di tipo residenziale

1.2Zone industriali, commerciali ed infrastrutturali

1.3Zone estrattive, cantieri, discariche e terreni artefatti e abbandonati

1.4Zone verdi artificiali non agricole

Al terzo livello, poi la classe 1.1 verrà ulteriormente scorporata in:

1.1.1Zone residenziali a tessuto continuo

1.1.2Zone residenziali a tessuto discontinuo e rado.

Definita la legenda e la scala di riferimento andranno poi definiti le unità minime cartografabili che possono variare, così come nella scelta della scala di riferimento, in base alla dimensione del territorio in esame e alla sua tipologia. Spesso all'interno del territorio urbanizzato la superficie minima cartografabile è più piccola rispetto a quella del territorio aperto per evitare di perdere informazioni significative. Tipico esempio sono le zone residenziali e le zone commerciali che risultano frequentemente essere aree di dimensioni piuttosto limitate e frammiste fra di loro. Nella analisi del territorio aperto, le unità minime cartografabili devono essere definite sia per le tipologie colturali delimitabili da poligoni (superficie e larghezza minima) sia per quelle lineari come i filari di alberi (in lunghezza) che potranno essere rappresentati come polilinee.

#### *Parametri di qualità di una carta*

Sempre nella fase preliminare di definizione della carta è necessario definire alcuni parametri di qualità che dovrà avere la base dati. Tra questi:

-l'errore ammissibile che varierà in base alla dimensione del territorio in esame e in base all'uso cui è destinata la carta dell'uso del suolo;

-l'accuratezza posizionale che definisce la qualità della posizione geografica del dato rispetto alla sua fonte,

-l'accuratezza tematica che definisce la qualità delle proprietà tematiche del dato rispetto alla sua fonte;

-l'accuratezza temporale che definisce la qualità delle proprietà temporali del dato rispetto alla sua fonte, in pratica definisce il grado di aggiornamento.

*Basi dati "ancillari"*

## Spiegare cosa si intende per dati ancillari.

*Cartografia di base*. Può essere disponibile o in formato vettoriale (p.e. CTR regione toscana in scala 1:10000 o 1:5000 e al 1:2000) oppure cartaceo (p.e. IGMI oppure catasto). In quest'ultimo caso la cartografia deve essere portata al formato digitale tramite scannerizzazione e georeferenziata.

*Informazioni ancillari*. Sono tutte le fonti dati più o meno eterogenee che servono a fornire informazioni utili per la individuazione delle diverse tipologie di uso del suolo. Tra i dati ancillari più importanti a tale scopo ci sono il Corine Land Cover e gli Inventari Forestali, ma sono molto utili anche curve di livello, carte geologiche, piani di assestamento etc. Tutti i dati possono essere acquisiti sia in formato digitale che cartaceo. Nel primo caso devono subire una serie di elaborazioni che li renda congrui con il nostro modello dati, nel secondo caso dovremo scannerizzare e georeferenziare le carte in modo da renderle sovrapponibili alle nostre base dati.

#### *Acquisizione e preparazione delle immagini telerilevate*

Le base dati acquisite saranno sottoposte a mosaicatura se dobbiamo provvedere a generare un continuum territoriale per un'area coperta da diversi files.

Nella scelta delle immagini da acquisire per una carta dell'uso del suolo dobbiamo tenere presente che:

-sarebbe meglio poter utilizzare più immagini del territorio in esame che si adattino ai periodi fenologici critici per le specie forestali più importanti nella zona di studio al fine di migliorare la possibilità di riconoscimento delle differenti specie,

-la qualità dell'immagine,

-la nuvolosità non deve superare il 10%,

-il periodo di acquisizione deve essere tale che le ombre siano piuttosto limitate.

Le immagini derivanti da telerilevamento (siano esse fotografie aeree o immagini satellitari) non possono essere trattate come carte topografiche in quanto la presenza di dislivelli sulla superficie fotografata causa deformazioni dovute all'effetto prospettico che devono essere corrette con tecniche di raddrizzamento fotogrammetriche.

La prima di queste tecniche è il mosaico. Esistono vari tipi di mosaico:

-fotoindici. Si tratta di disporre le immagini in base al loro numero progressivo di identificazione. In genere i fotoindici si montano alla scala originaria, ma per ragioni di comodità vengono successivamente ridotti. I fotoindici non hanno proprietà metriche.

-Mosaici semplici o non controllati. Si ottengono unendo tra loro i fotogrammi di una ripresa senza alcuna rettifica, come nei fotoindici, ma in questo caso i fotogrammi sono stati preparati con la determinazione dei punti principali e della linea di volo. Il risultato manca delle proprietà metriche e può essere usato solo per indagini qualitative.

-Mosaici semicontrollati. Vengono allestiti con immagini opportunamente preparate in precedenza. Su ciascuna immagine vengono determinati 9 punti. Questi nove punti vengono riportati sulla carta speditiva che ne deriva nella loro esatta posizione. Tutti gli altri punti sono affetti da errore. Questo è dovuto al fatto che le immagini non vengono corrette e rettificate una per una e quindi non vengono eliminati gli errori dovuti alla proiezione centrale e della non perfetta

orizzontalità al momento della ripresa. Comunque la accuratezza topografica può già considerarsi buona dal momento che gli errori di proiezione vengono distribuiti sull'intera area del mosaico.

-Mosaici controllati. Sono i migliori in assoluto perché vengono montati con immagini corrette e rettificate una ad una col metodo del raddrizzamento: Il procedimento consiste in una rielaborazione del negativo per fargli acquisire proprietà metriche ed ingrandirlo alla scala voluta. Dopo aver raddrizzato i vari fotogrammi questi vengono mosaicati, nuovamente fotografati e tagliati nel formato voluto. I mosaici controllati per il loro alto costo e per le speciali attrezzature che richiedono hanno un uso limitato a vantaggio dei mosaici semicontrollati.

-Fotopiani. Si tratta di elaborati cartografici che vengono ottenuti da immagini rettificate solo dalla deformazione dovuta alla proiezione centrale; ne consegue che questi elaborati per essere geometricamente validi devono essere allestiti solo in zone di pianura, in assenza di dislivelli. Il massimo del dislivello tollerato va sull'ordine dei 10 metri. La rettifica viene fatta proiettando l'immagine su una carta topografica in modo da far coincidere un certo numero dei punti dell'immagine con quelli della carta. Questa operazione viene fatta basculando sia l'obiettivo, sia il piano d'appoggio della carta topografica in modo da distribuire l'errore sull'intera area proiettata. Per una maggiore precisione geometrica del prodotto finale si ricorre all'accorgimento di scartare le aree marginali delle immagini dove è massima la deformazione. Questo accorgimento si accompagna alla necessità di avere un overlap abbondante (80%).

Ortofotocarte. Si tratta di documenti metrici alla stessa stregua di una carta topografica. Il suo procedimento di costruzione viene chiamato ortoproiezione perché consente di passare da una proiezione centrale delle immagini alla loro proiezione ortogonale. Lo strumento che permette di compiere tale operazione è l'ortoproiettore che attraverso un procedimento di scansione restituisce un'ortofotopiano metricamente corretto. Gli ortofotopiani vengono poi completati con operazioni di disegno per inserire curve di livello e toponomastica ed ottenere le ortofotocarte.

I metodi finora esposti hanno lo svantaggio di richiedere attrezzature specifiche disponibili in laboratori specializzati. Con il diffondersi dei software GIS su personal computer si è resa disponibile l'opportunità di correggere le distorsioni delle immagini telerilevate attraverso tecniche di rubber deformation. Si tratta di deformare matematicamente e graficamente le foto aeree con l'immissione di un certo numero di punti di controllo di coordinate note. L'operazione, pur non essendo rigorosa, è ammissibile per il rilevamento di tematismi su scala locale.

Successivamente l'immagine verrà sottoposta ad una serie di elaborazioni per migliorarne la leggibilità. A questo proposito possiamo citare:

-tecniche "Image Restoration" per ridurre gli effetti di degradazione

-procedimenti di "Image Enhancement" per cercare di migliorare la leggibilità (stretch e filtri).

Una volta acquisite e preparate le immagini l'operatore dovrà stabilire se fare una fotointerpretazione tradizionale con digitalizzazione a video delle diverse classi o una carta dell'uso del suolo speditiva in automatico utilizzando un software di analisi raster (ad esempio Idrisi). In questo secondo caso è necessario acquisire un immagine da satellite multispettrale.

## **La fotointerpretazione**

*Definizioni*

La fotointerpretazione consiste nella identificazione delle diverse classi di uso del suolo attraverso l'analisi delle immagini rilevate effettuata da un operatore specializzato.

La base di qualsiasi lavoro di fotointerpretazione è data dall'esistenza di strettissimi rapporti di dipendenza tra le caratteristiche del suolo e di tutti gli oggetti sviluppati sopra o sotto di esso e le caratteristiche delle immagini aeree. A seconda del tipo di ricerca il fotointerprete dovrà analizzare le immagini in modo diverso e quindi dare più importanza a quelle caratteristiche che meglio servono agli scopi del lavoro.

I principali usi delle foto aeree o delle immagini satellitari ad alta risoluzione :

-Ricerche geologiche. Il risultato che si può ottenere è la compilazione di una carta geologica che deve contenere informazioni sulle unità litologiche, sulla giacitura e sulla continuità degli strati, sull'esistenza, orientamento ed estensione di faglie etc, sugli elementi topografici necessari per la preparazione di una carta topografica.

-Ricerche idrogeologiche. Anche in questo caso il risultato è la compilazione di una carta geologica, che però metterà in evidenza i tipi litologici in relazione alla loro porosità e permeabilità e quindi alla loro capacità di assorbire e trattenere acqua.

-Ingegneria civile. In questo caso è necessario non solo conoscere le condizioni geologiche della zona, ma anche i versanti instabili. Potrebbe essere utile inoltre raccogliere informazioni sulla possibilità di reperire in loco materiali per la costruzione. In campo urbanistico l'uso delle foto aeree è diventato indispensabile, infatti la foto permette di evidenziare una visione di insieme e nello stesso tempo individuare particolari come ad esempio le zone di espansione edilizia, il verde urbano ecc.

-Pedologia. In questo caso il risultato sarà la compilazione di una carta dei suoli

-Agricoltura. Il lavoro del fotointerprete è indirizzato nel riconoscere le colture esistenti e nell'individuare le zone coltivabili basandosi sulle condizioni morfologiche esistenti, sulla presenza di risorse idriche sufficienti e sull'idoneità del terreno allo scopo, utilizzando quindi la carta dei suoli.

-Scienze Forestali . Nello studio della vegetazione le foto aeree e le immagini satellitari ad alta risoluzione di prestano a diversi impieghi che vanno dall'identificazione del tipo di bosco e delle specie arboree al calcolo del volume del legname ricavabile dal taglio di un bosco, allo studio dei versanti che devono essere rimboschiti, al tempestivo accertamento del diffondersi di malattie o epidemie di insetti.

-Archeologia. Si tratta di individuare nel sottosuolo, ovviamente a profondità modeste, la presenza di opere murarie. Ovviamente la fotointerpretazione in questo caso avviene in modo indiretto, cioè il fotointerprete deve valutare l'influenza sulla vegetazione delle opere sepolte a causa del minor spessore del terreno, o della tendenza a trattenere più umidità.

-Sociologia. In questo caso le immagini telerilevate sono d'aiuto per lo studio della densità e della distribuzione degli edifici ad uso di abitazione, nella programmazione di nuovi centri abitati, ecc.

-Inquinamenti. In questo caso si utilizzano le immagini all'infrarosso. Un tipico esempio è l'individuazione delle fonti di inquinamento delle acque. Il riconoscimento può avvenire in modo "diretto" mettendo in evidenza variazioni dei parametri di fotointerpretazione nell'immagine del corpo d'acqua; oppure in modo "indiretto", cioè valutando le variazioni nell'ambiente causate dall'inquinamento delle acque, come l'essicazione della vegetazione riparia.

-Discariche. Le immagini telerilevate vengono usate anche per l'individuazione delle discariche abusive. In genere si tratta di rifiuti solidi urbani che vengono ricoperti con terreno di riporto. L'individuazione è piuttosto difficoltosa ed avviene in modo indiretto cercando anomalie morfologiche del terreno unite ad infrastrutture (come ad esempio una pista di accesso che collega questa zona ad una strada) che possano far pensare ad una discarica.

### *I parametri della fotointerpretazione*

Le possibilità del fotointerprete dipendono, oltre che dall'esperienza in simili ricerche, dalla scala della fotografia e dalla stagione in cui quest'ultime sono state riprese. Le caratteristiche delle immagini che si sfruttano per riconoscimenti di questo tipo sono soprattutto la tessitura fotografica, le differenze di tonalità, le dimensioni relative delle piante, i tipi di arborescenza e anche la forma delle ombre delle piante proiettate sul terreno (quest'ultimo carattere distintivo è particolarmente significativo nel caso delle conifere). Queste caratteristiche che interessano maggiormente la fotointerpretazione vengono dette PARAMETRI . Vediamoli più in dettaglio:

**Tono**. Nelle fotografie aeree non a colori e nelle immagini satellitari pancromatiche il colore degli oggetti presenti in natura viene rappresentato da diverse tonalità di grigio, variabili dal bianco al nero. Queste tonalità sono comunque sempre relative dato che possono venire influenzate da diversi fattori quali la morfologia, la vegetazione, l'illuminazione dell'oggetto e quindi le condizioni atmosferiche (foschia) e di luce esistenti all'istante della ripresa, la durata dell'esposizione (foto sovraesposta o sottoesposta), le condizioni di sviluppo ed infine il tipo di pellicola usata. Per questi motivi il tono è un parametro in grado di fornire solo utili indicazioni, ma non ha valore diagnostico. Tuttavia l'esperienza insegna che si possono stabilire dei criteri generali che risultano attendibili; ad esempio cespuglieti ed alberi presentano toni più scuri di quelli dei terreni sui quali crescono e le conifere in particolare riescono a differenziarsi dalle altre piante grazie ad una tonalità molto scura, quasi nerastra; oppure terreni con alto contenuto di sostanze organiche risultano più scuri di quelli con sostanza organica scarsa, così come terreni asciutti presentano toni più chiari dei terreni umidi.

Nella fotointerpretazione sono importanti i confronti fra i diversi colori e le diverse tonalità di uno stesso colore piuttosto che i loro valori assoluti. Da ciò deriva che l'omogeneità del tono in una certa area presuppone condizioni naturali omogenee, mentre ogni variazione di tono presuppone la variazione di una qualche caratteristica naturale del territorio. Durante la fotointerpretazione della vegetazione è necessario fare sempre riferimento alla data del volo o dell'acquisizione dati da parte del sensore, infatti il tono dipende direttamente dal colore della vegetazione e variazioni del tono dai valori usuali possono dipendere esclusivamente dalla comparsa in natura dei colori autunnali oppure, per un volo primaverile, dalla maggior brillantezza del verde naturale e dai colori della fioritura. La comparsa inoltre di variazioni dei toni di grigio sulle pellicole pancromatiche e di sfumature giallo bruno nelle fotografie aeree a colori, possono rivelare "inquinamenti" di questo parametro per l'influenza del sottobosco o del terreno sottostante a causa di una diminuita densità della copertura.

**Tessitura**. La tessitura è data da microcambiamenti nella distribuzione dei toni; è quindi evidente l'esistenza di uno stretto legame fra i parametri tono e tessitura. La tessitura è uno dei parametri più validi per la fotointerpretazione. Questo parametro viene utilizzato per descrivere le caratteristiche morfologiche e le caratteristiche naturali ed antropiche rappresentate da variazioni del tono fotografico. Nel riconoscimento della vegetazione questo parametro viene utilizzato soprattutto come indicatore delle dimensioni, della forma, della distribuzione e della densità delle chiome delle piante. Le informazioni sulla morfologia della chioma associate all'altezza della pianta e ai dati relativi all'habitat, indirizzano al riconoscimento della pianta stessa; quelle sulla distribuzione e sulla densità permettono di distinguere il coltivato dal bosco propriamente detto in cui è possibile inoltre separare la parte governata a ceduo da quella ad alto fusto.

**Allineamenti**. Si tratta di tracce continue e discontinue che permettono di individuare sui fotogrammi degli orientamenti ben determinati.

**Informazioni ancillari**. Sono tutte le informazioni esterne alla foto che è possibile trovare relativamente alla zona in oggetto.

#### *La costruzione di una chiave di fotointerpretazione*

La prima fase del processo di fotointerpretazione è la definizione della chiave di fotointerpretazione.

La chiave di fotointerpretazione consiste in un archivio di casi esemplificativi costruito sulla base della legenda adottata. Per ogni voce della legenda, analizzando a campione tutta la superficie da fotointepretare, sarà costruita una casistica di campioni di immagine che verrà impiegata come riferimento nella fotointepretazione vera e propria.

Tra la vegetazione arborea possiamo riconoscere:

Bosco ceduo. E' caratterizzato da tono omogeneo e tessitura puntiforme da fine a molto fine ad alta densità con altezza omogenea delle piante. Questa caratteristica tessitura è dovuta al particolare tipo di governo con piante regolarmente distanziate fra loro e tutte della stessa altezza in modo da originare con le chiome un mantello di copertura ad una altezza di 2-5 metri. Si riconoscono facilmente le tagliate di diversa età messe in evidenza dalla differente altezza delle piante e dai contorni sempre molto netti ad andamento geometrico. Fra i boschi con questo tipo di governo sono da ricordare le quercete e le faggete. Presentano parametri molto simili fra loro e si distinguono soprattutto in base alla diversa fascia altimetrica a cui si sviluppano: collinare per i boschi di quercia, più alta (anche fino al limite altimetrico della vegetazione arborea) per i boschi di faggio.

Nel caso del bosco ceduo matricinato si noterà una doppia tessitura: medio fine a bassa densità per le matricine che svettano sul ceduo con tessitura fine ad alta densità.

Bosco ad alto fusto. Il tono, la tessitura e l'altezza sono i parametri che permettono di definire le fustaie. Il tono dipende dalla specie e risulta omogeneo se il bosco è monospecifico. La tessitura è puntiforme da media a grossolana in base alle dimensioni e alla forma della chioma con una densità da bassa ad alta a seconda che sia visibile o non visibile il terreno sottostante. L'altezza delle piante è in generale variabile e si notano frequenti "emergenze". E' importante, quando la scala dei fotogrammi lo consente, rendersi conto sia dell'altezza assoluta di queste piante, sia delle altezze relative. Fra i boschi ad alto fusto particolare rilevanza occupano i castagneti e le conifere.

I castagneti possono presentarsi come boschi cedui, fustaie oppure come coltivazioni. Il carattere distintivo è dato dalla tessitura tipicamente globosa. Il tono è generalmente più chiaro di quello della vegetazione circostante rappresentata generalmente da querce, faggi e carpini. Nel caso delle coltivazioni di castagno da frutto bisogna considerare anche la disposizione geometrica delle piante che risultano in file parallele e regolarmente distanziate fra loro

Conifere. Sono quasi sempre facilmente riconoscibili per il tono nerastro che spicca nettamente da tutti gli altri. Le uniche eccezioni si possono avere:

per i boschi di Pino domestico nel caso di una ripresa eseguita nel periodo primaverile quando il colore è verde pallido e viene reso da toni più chiari di grigio su immagini pancromatiche e da tonalità verde-giallo su immagini a colori

per specie caducifoglie (come il larice) nel caso di una ripresa invernale.

La tessitura è puntiforme fine per tutte le conifere con morfologia affusolata o conica, è puntiforme grossolana per le pinete di Pino domestico.

Rimboschimenti. Il parametro distintivo dei rimboschimenti realizzati in genere con conifere, è la disposizione geometrica delle piante associata quasi sempre ad una sistemazione a gradini del versante in modo da originare una classica tessitura parallela costituita dall'alternarsi di bande chiare (dovute al tono del gradino) e scure (dovute al tono della vegetazione).

Leccete. Nei boschi di leccio i valori del tono e della tessitura molto simili a quelli delle faggete per cui il riconoscimento risulta difficoltoso senza un'accurata ricognizione preliminare sul terreno. Nel caso si dovesse fare uno studio particolare sulle leccete di una particolare area risulterebbe conveniente utilizzare fotogrammi di un volo invernale (o immagini da satellite acquisite in inverno) dal momento che il Leccio è un sempreverde.

Al fine di migliorare la possibilità di riconoscimento delle differenti specie, sarebbe meglio poter utilizzare più immagini del territorio in esame che si adattino ai periodi fenologici critici per le specie forestali più importanti nella zona di studio, tenendo conto delle variazioni del calendario fenologico dovute alle condizioni climatiche specifiche del periodo considerato. A tal riguardo è bene condurre preventivamente un'indagine della fenologia delle specie importanti nella zona.

Considerando ad esempio la Toscana e più precisamente la provincia di Arezzo dove è stata realizzata una base dati dell'uso e copertura del suolo per la sperimentazione di un'indagine campionaria areale per le aree dei boschi ed altre superfici forestali, commissionata dall'ISTAT, in base all'indagine fenologica sono stati focalizzati i seguenti elementi:

-boschi a prevalenza di castagno/boschi a prevalenza di faggio. Il faggio ed il castagno sono spesso in contatto tra loro, ed il confine in questo caso è di facile individuazione scegliendo un'immagine tra il 10 e il 20 maggio. In questo periodo il faggio mette le foglie in tempi molto rapidi, mentre il castagno inizia con molta lentezza la fogliazione. Scegliendo un'immagine posizionata nella seconda metà di maggio si centra lo stacco tra le due specie.

-Confine tra castagno ed altre specie. Il confine tra il castagno e le altre specie non è netto anche perché la gradualità della fogliazione caratteristica delle querce rende impossibile la definizione di una data nella quale ci sia stacco tra castagno e querce. La distinzione tra queste due specie può essere fatta con un'immagine che stacchi la fioritura del castagno che avviene circa alla fine di giugno; infatti la fioritura del castagno produce un picco elevato di riflettanza nella regione spettrale dell'infrarosso vicino, paragonabile a quello della neve.

#### *Il collaudo della chiave di fotointerpretazione*

Una volta creato l'archivio delle immagini, la chiave di fotointerpretazione dovrà essere verificata sul campo per valutare l'attendibilità delle attribuzioni ed eventualmente correggere gli errori. Per agevolare il controllo a terra ci si può avvalere di un sistema di posizionamento satellitare (Global Position Sistem). Si tratta di utilizzare un ricevitore sintonizzato sui segnali trasmessi da 24 satelliti geosincroni posti su sei differenti orbite a 11.000 miglia nautiche di quota. Ogni satellite GPS trasmette due segnali, uno è criptato e viene utilizzato per scopi militari, l'altro

fornisce informazioni relative al satellite che lo trasmette e alle effemeridi che contegono lo stato del satellite, la data e l'ora; senza queste informazioni il ricevitore GPS non potrebbe determinare la posizione. Nel complesso l'informazione trasmessa da ciascun satellite può essere sinteticamente interpretata come: "Io sono il satellite X, la mia posizione è Y, questo messaggio è stato spedito alle ore Z". Il ricevitore GPS in nostro possesso compara l'ora in cui il segnale è stato trasmesso con l'ora in cui è stato ricevuto. La differenza di tempo permette di calcolare la distanza tra satellite e ricevitore. Poiché il ricevitore GPS effettua questa elaborazione contemporaneamente con più satelliti, è in grado, per triangolazione, di determinare la posizione esatta dell'operatore. In particolare con un minimo di 3 satelliti collegati il ricevitore è in grado di fornire una posizione bidimensionale (latitudine/longitudine); con 4 o più satelliti è in grado di fornire una posizione tridimensionale (latitudine/longitudine/altitudine). Grazie alla possibilità di un aggiornamento continuo dei dati il ricevitore è in grado di fornire anche la velocità e la direzione di marcia. Il grado di accuratezza dello strumento dipende da molti fattori come il numero di satelliti disponibili, la posizione reciproca dei satelliti (se sono vicini tra loro la triangolazione è peggiore), la presenza di ostacoli sull'orizzonte etc

Dopo aver approntato la chiave di fotointerpretazione a video, si posizionano dei punti di controllo georeferenziati in corrispondenza di ciascuna area della chiave di fotointerpretazione. Si individua a video la rotta ottimale per il raggiungimento di ciascun punto di controllo. I dati relativi alle rotte vengono poi scaricati sul GPS attraverso l'uso di appositi software di gestione.

Segue quindi un sopralluogo diretto da parte del fotointerprete che con l'uso del GPS potrà seguire le rotte ed individuare i punti di controllo per verificare l'attendibilità della chiave di fotointerpretazione ed eventualmente apportare correzioni..

### *La digitalizzazione*

Una volta validata la chiave di fotointerpretazione è possibile procedere con la fotointerpretazione vera e propria.

La componente geometrica del dato geografico, nel rispetto della topologia richiesta, può essere acquisita e fornita secondo due possibili approcci:

•- poligoni, in cui ogni area è descritta da una spezzata che si chiude su se stessa;

•ad archi-nodi, in cui si tracciano le linee aperte ("archi") di separazione fra le aree, così che ognuna di esse venga descritta geometricamente dalla serie di archi che la delimitano.

Approccio a poligoni: I poligoni si toccano fra loro rispettando la congruenza geometrica (bidimensionale); in altre parole, i lati che separano due poligoni adiacenti devono avere gli stessi vertici, con identiche coordinate E,N .

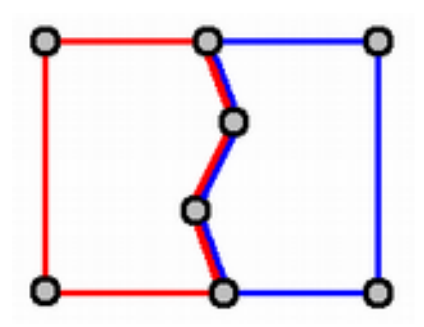

Figura 2: Digitalizzazione a poligoni

Non sono consentite sovrapposizioni, neppure parziali, fra poligoni (tranne i casi in cui su una stessa proiezione di territorio insistano realmente più livelli di informazione, come gli incroci stradali a livelli sfalsati, che richiedono soluzioni specifiche).

Approccio archi-nodi: Il modello riporta le linee (aperte) di divisione fra le aree, in modo da scomporre il territorio in porzioni di caratteristiche omogenee. In ogni area è inoltre presente un "centroide", cioè un oggetto puntuale che contiene le informazioni alfanumeriche che descrivono quell'area.

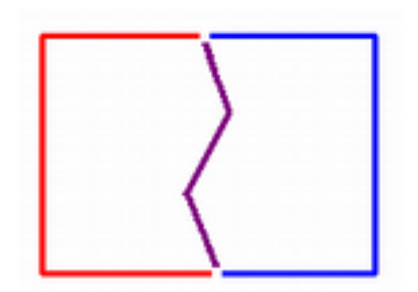

Figura 3: Digitalizzazione archi-nodi

Le linee di divisione non si intersecano mai: nei punti in cui sono presenti più di due aree in adiacenza le linee di divisione si interrompono, e gli estremi condividono la stessa posizione planimetrica (cioè hanno identiche coordinate E,N), detta "nodo".

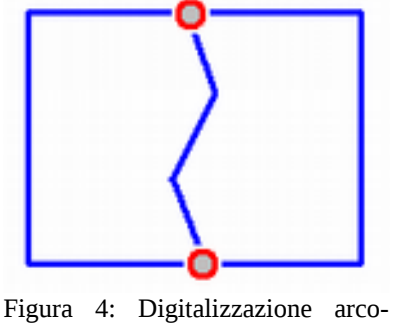

nodo

Le linee di divisione non devono avere estremi liberi: ogni linea inizia e finisce su un nodo.

La "descrizione topologica" del modello fa sì che ogni linea di divisione contenga le informazioni sulle aree che suddivide, come ID dei due centroidi (destro e sinistro, rispetto al senso di percorrenza della linea, cioè all'ordine della sequenza di coordinate). Viceversa, ogni centroide contiene la lista degli ID delle linee di divisione che concorrono a delimitare l'area che rappresenta. La lista è ordinata in modo da descrivere il poligono in senso orario (o antiorario), quindi deve contenere anche il senso in cui percorrere ogni linea (dritto o inverso rispetto alla sequenza di coordinate). Il limite del metodo "a poligoni" si mostra al momento di acquisire la frontiera di separazione fra aree adiacenti. La collimazione deve essere fatta due volte, una per ciascun poligono. La regola topologica impone identità di coordinate, e ciò necessità di una operazione di detta di *snap (definire).*

Di fatto, non sembra vi siano elementi decisivi per orientare la scelta verso l'uno o l'altro tipo di descrizione topologica. Occorre verificare il rapporto fra le due diverse soluzioni e le caratteristiche del contesto di applicazione: scala (dimensione oggetti), morfologia del territorio, prassi operative consolidate, varietà dei contenuti.

## **Il controllo qualitativo ed i parametri di qualità di un geodato**

La determinazione della qualità di un geodato viene effettuata mediante l'analisi di alcune grandezze, dette parametri di qualità, durante tutte le fasi relative alla produzione. I tipi di parametri impiegati e le rispettive procedure di verifica sono stati definiti prendendo a riferimento quanto contenuto nell'ISO/TC211 (International Standard Organization – Geographic Information Geomatic) e più precisamente nei documenti ISO 19113 (Quality Principles), ISO 19114 (Quality Evaluation Procedures) e ISO 19138 (Quality Measures).

Per alcuni parametri la verifica viene effettuata su un campione dei dati, per altri può essere estesa all'intero dataset. La verifica della qualità finale del geo-dato deve garantire che ogni singolo parametro fornisca valori compresi nei limiti fissati in fase di progettazione. A seconda della tipologia dei diversi parametri di qualità, tali limiti possono corrispondere a valori metrici o a valori percentuali.

I parametri di qualità presi in esame sono di seguito descritti. Nel capitolo delle Verifiche di collaudo sono specificate le modalità di controllo.

#### *Parametri di qualità*

a) Congruenza logica : Il parametro riguarda la valutazione delle caratteristiche di contenuto del DBT sia per il rispetto dello schema fisico di formato sia per la strutturazione concettuale della componente spaziale.

a.1) di formato: la struttura fisica dei dati deve essere conforme alle specifiche relativamente al formato del DB, alle tabelle che lo compongono, al formato dei campi degli attributi.

a.2) di dominio: il riempimento dei campi relativi agli attributi deve essere coerente con quanto definito nelle specifiche; in particolare, i valori degli attributi enumerati devono corrispondere ai domini definiti; i valori degli attributi di valore numerico devono rientrare nei range stabiliti; le stringhe alfanumeriche devono essere impostate secondo le regole fissate.

 a.3) di geometria: la struttura spaziale dei singoli oggetti deve essere corretta nella forma vettoriale plano-altimetrica rispettando la sequenza logica dei vertici, cioè senza anomalie di duplicazioni e di tratti sovrapposti, senza difetti di connettività nodale, con rispetto della distanza minima tra vertici, con segmenti non superiori alla lunghezza stabilita.

a.4) di topologia: devono essere rispettate le relazioni topologiche tra gli oggetti in base all'appartenenza agli strati topologici descritti precedentemente e quindi allo schema di organizzazione topologica definito da specifiche, compresi i vincoli di collocazione relativa imposti tra determinati elementi.

b) Accuratezza posizionale : Il parametro valuta la qualità del rilievo territoriale degli oggetti per posizione plano- altimetrica (coordinate Est, Nord e quota) attraverso la verifica del posizionamento di una serie di punti presenti nel DB topografico (oggetti puntuali, vertici di entità lineari o areali). Si valuta lo scostamento delle coordinate dalla reale posizione sul terreno rispetto alla tolleranza indicata nelle specifiche (espressa come accuratezza plano-altimetrica della componente spaziale di ogni classe). La verifica viene eseguita su un campione di punti di controllo, utilizzando un criterio di tipo statistico. La reale posizione dei punti di controllo sul terreno viene stimata con metodologie di misura che garantiscano una precisione maggiore (almeno di un ordine di grandezza) rispetto al processo di produzione del geio-dato.

c) Completezza : Il parametro di completezza fornisce l'attendibilità della sola presenza/assenza di un determinato oggetto topografico nel geo-dato. In particolare si valuta numericamente l'eventuale:

c.1) eccesso: il numero di oggetti presenti nel DB non deve essere superiore al numero di oggetti dello stesso tipo presenti nella realtà (o nella fonte del dato) e previsti dalla specifica.

c.2) omissione: il numero di oggetti presenti nel DB non deve essere inferiore al numero di oggetti dello stesso tipo presenti nella realtà (o nella fonte del dato) e previsti dalla specifica. I limiti di ammissibilità per la completezza si esprimono in termini percentuali rispetto all'insieme di tutti gli oggetti di una certa tipologia presenti nel territorio oggetto di acquisizione.

d) Accuratezza tematica : Valuta la correttezza della codifica degli oggetti del DB e la completa informazione di attribuzione. In particolare, il parametro di accuratezza tematica valuta l'accuratezza di:

d.1) classificazione: l'oggetto ed i suoi attributi devono essere correttamente codificati in base alla specifica e, secondo la fonte del dato, completati al meglio delle informazioni previste dai relativi attributi.

d.2) toponomastica: classi di toponimi e attributi di nomi devono corrispondere a quelli reali (o alla fonte del dato).

Il grado di attendibilità richiesto per ogni tipologia di oggetto viene espresso in termini percentuali. La valutazione quantitativa dei parametri di qualità si effettua sulla base di tabelle con valori di riferimento per ogni classe o gruppi di classi. In particolare sono da definire:

•per la congruenza di dominio: i range dei valori numerici e un glossario per le stringhe alfanumeriche;

•per la completezza: le tolleranze per tutte le classi (o gruppi di classi) in eccesso e in difetto;

•per l'accuratezza tematica: le tolleranze per tutti i tipi di attributi e per la toponomastica.

Ogni committente redigerà tabelle di valori in base alle proprie esigenze, integrando adeguatamente le specifiche tecniche.

#### *Verifiche di collaudo*

Tenendo conto delle indicazioni delle metodologie e della scelta del campione sopra descritte, un elenco possibile di controlli da effettuare sui dati forniti nelle varie fasi di produzione è quello riportato di seguito; i controlli sono raggruppati secondo i parametri di qualità precedentemente definiti.

Questa schematizzazione è da considerarsi indicativa e comunque flessibile in funzione delle esigenze proprie del committente; essa consente in generale di utilizzare una procedura standard per le operazioni di collaudo e per quantificare i risultati delle verifiche.

## a) Congruenza logica

#### a.1) di formato

Sulla base della specifica del Catalogo degli Oggetti si verifica la struttura del modello fisico del DB attraverso il controllo delle tabelle relative alle classi. I controlli fondamentali si possono così sintetizzare:

•il Data Type dei campi deve essere quello previsto e riportato dall'apposita tabella di classe;

•i codici degli oggetti e degli attributi presenti nel DBT devono essere quelli previsti e riportati dall'apposita tabella dei codici;

•la componente spaziale di ogni oggetto (punto, linea, area) deve corrispondere a quella prevista e riportata nell'apposita tabella;

•i campi degli attributi obbligatori devono essere tutti popolati.

Per questo parametro, come detto in precedenza, non sono ammessi errori, per cui si considera una tolleranza di correttezza del 100%.

## a.2) di dominio

Gli attributi enumerati hanno una precisa codifica da specifica da rispettare integralmente. Così pure gli altri tipi di attributi sono da riempire secondo regole da definire in termini di possibili range numerici, di regole di sintassi e di abbreviazione per il riempimento delle stringhe alfanumeriche in base ad un eventuale glossario. In sintesi, i controlli da effettuare risultano:

• il dominio degli attributi enumerati deve essere quello previsto e riportato dall'apposita tabella dei possibili valori;

• il valore inserito negli attributi numerici deve essere riportato nell'unità di misura richiesta;

• il valore inserito negli attributi numerici deve rientrare nel range definito;

•le stringhe alfanumeriche devono rispettare le regole definite nelle specifiche.

Per questo parametro, come si è già detto, non sono ammessi errori, per cui si considera una tolleranza di correttezza del 100%.

## a3) di geometria

In sintesi, i principali controlli da effettuare sono:

•l'errore di chiusura dei poligoni o nelle intersezione fra elementi lineari, deve essere pari a zero;

• non è ammessa la duplicazione di parti di oggetto;

• le polilinee non devono avere vertici doppi;

• le polilinee non devono avere vertici ad una distanza inferiore al 1⁄2 sigma relativo alla scala di appartenenza;

• tutta la geometria deve essere contenuta all'interno dell'area prefissata (foglio, sezione, limite amministrativo, tile etc.);

• la geometria lineare che delimita oggetti areali (bordi) deve formare poligoni chiusi;

• tutti i vertici devono essere quotati (quote assolute o convenzionali per elementi del tipo linee elettriche, acquedotti etc.).

Le funzioni di validazione geometrica dei software commerciali consentono controlli sulle anomalie geometriche e controlli su anomalie di connessione, classificate generalmente come nella tabella seguente, in cui è riportata la denominazione comunemente utilizzata dai software, la descrizione dell'anomalia ed un esempio grafico.

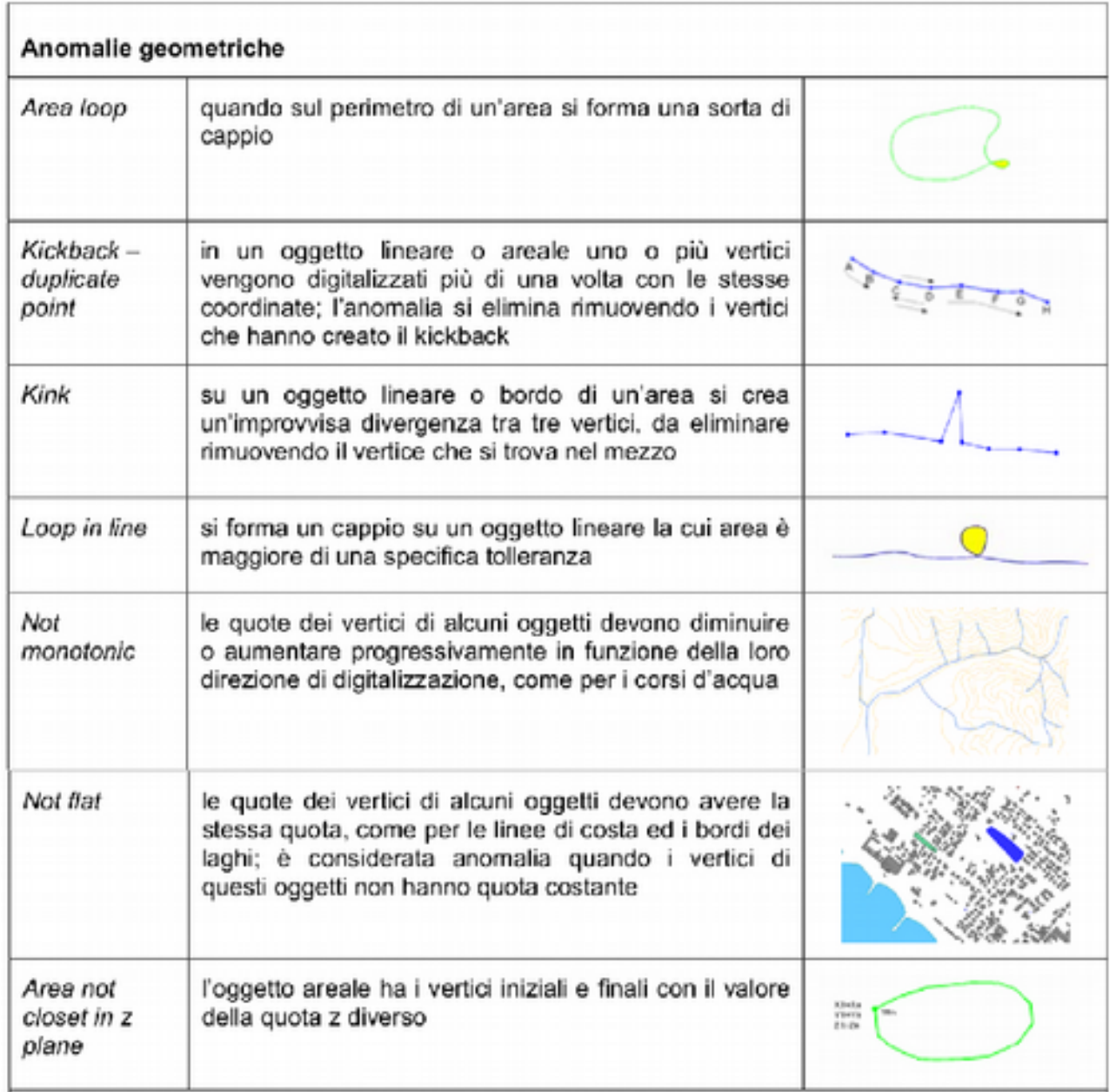

Figura 5: Anomalie geometriche

Figura 6: Anomalie di connessione

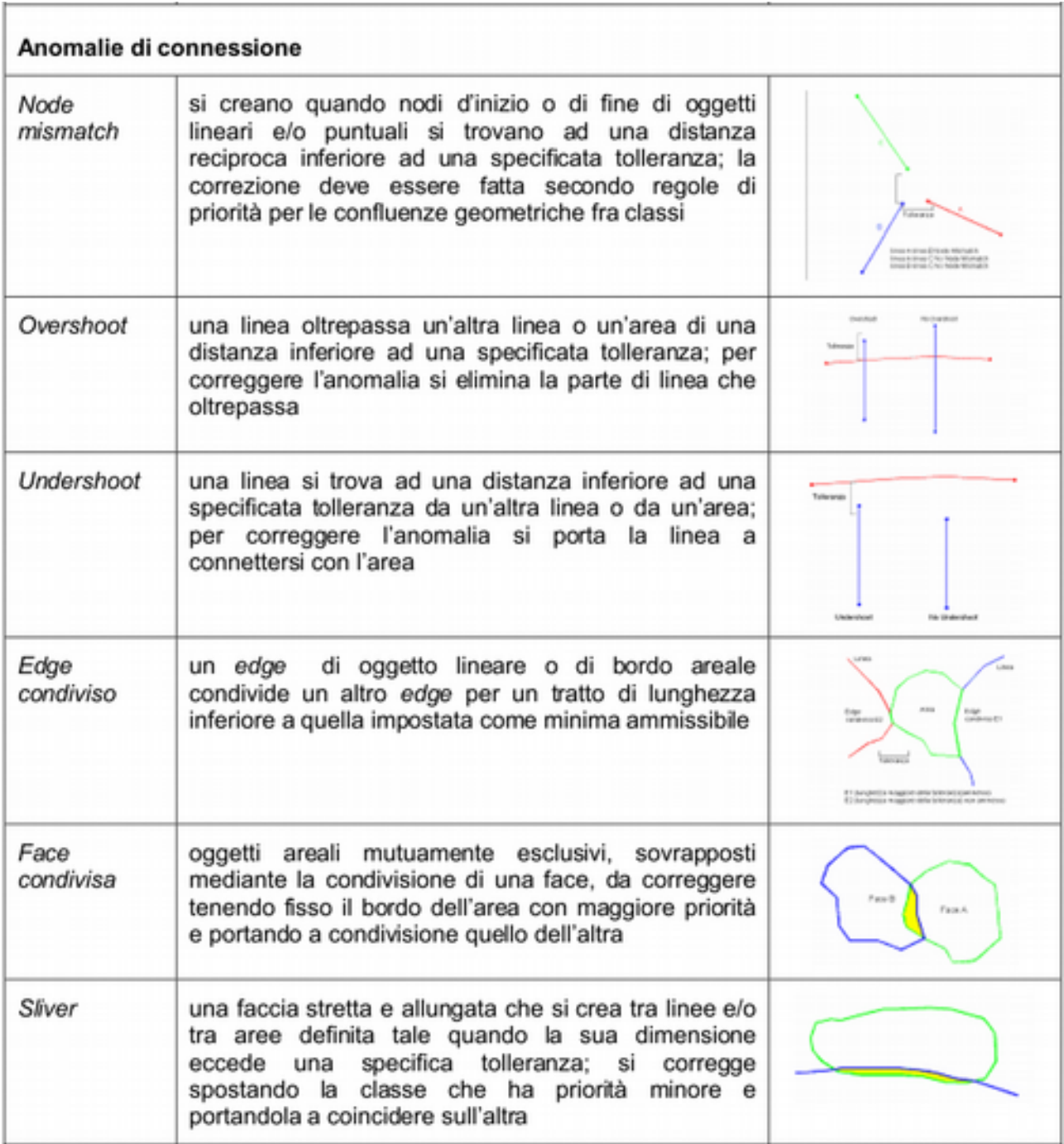

| Set di dati<br>interessati dal<br>controllo                                                                                                    | Tipo di verifica<br>da applicare | Definizione e rappresentazione grafica della relazione richiesta                                                                           |        |
|----------------------------------------------------------------------------------------------------|----------------------------------|----------------------------------------------------------------------------------------------------|--------|
| Oggetti delle classi<br>appartenenti alla<br>tipologia "a", alle<br>tipologie "c.1" e<br>"c.2": la non<br>sovrapposizione<br>vale per oggetti<br>della stessa classe                                             | Must not<br>overlap              | Full Touch (face-face)<br>Due face sono adiacenti completamente<br>se sono coincidenti secondo n lati.<br>Face mutuamente esclusive.       | Ô)     |
| Oggetti delle classi<br>appartenenti alla<br>tipologia "b.1" e<br>b2<br>(regola generale,<br>valida all'interno<br>della stessa rete<br>fatta eccezione di<br>alcuni casi<br>particolari di non<br>complanarità) | Must intersect<br>/ touch        | Intersect edge-edge<br>Un edge interseca o si connette a un<br>altro edge generando un nodo                                                | $\sum$ |
| Oggetti delle classi<br>appartenenti alla<br>tipologia "c.1"                                                                                                    | Must contain                     | Inside (face-face)<br>Una face include al suo interno un'altra<br>face anche con un punto in comune.<br>Face interne mutuamente esclusive. |        |

Figura 7: Anomalie topologiche

Le funzioni comuni dei software commerciali per effettuare questi controlli adottano una terminologia e una metodologia di applicazione standard; nello schema riportato di seguito sono rappresentate le relazioni che necessariamente devono essere rispettate per la definizione delle categorie topologiche degli oggetti.

#### b) Accuratezza posizionale

Per accuratezza posizionale si intende la differenza tra le coordinate di una certa entità presenti nel modello in esame ed il valore vero, o ritenuto tale, rilevato sul terreno. L'accuratezza posizionale è riferita alla posizione assoluta del singolo punto o vertice. Si differenzia dall'accuratezza relativa, che riguarda il posizionamento relativo tra gli oggetti (ad esempio un manufatto posto a destra rispetto al senso di digitalizzazione di una strada), che è valutata come parametro di congruenza di topologia.

Per verificare la conformità del posizionamento assoluto degli oggetti saranno selezionati punti di controllo all'interno del campione di territorio scelto (elementi puntuali, vertici di elementi lineari o areali). La determinazione dell'accuratezza posizionale viene valutata, indicando l'errore planimetrico, che può essere espresso nelle sue due componenti est-nord (ΔE, ΔN) oppure semplicemente nel modulo del vettore risultante (distanza).

 La verifica dell'accuratezza dei dati, planimetrici avviene mediante analisi di tutti i punti fotografici selezionati su una superficie campione. L'analisi dei dati tende ad accertare che l'insieme delle procedure effettuate abbiano permesso di ottenere un risultato geometrico che nel suo complesso rispecchi quanto previsto dalle specifiche.

La valutazione della accuratezza geometrica di dati ottenuti per restituzione fotogrammetrica si basa sul confronto tra i dati ottenuti in restituzione e quanto invece rilevato da misura diretta sul terreno. Le coordinate dei punti sottoposti a verifica devono essere confrontati con le coordinate dei medesimi punti acquisite invece con strumentazione GPS direttamente sul terreno. I valori ottenuti con le misure dirette sono assunti quali valori veri del punto misurato.

La valutazione, oltre che con le misure dirette in situ, può essere effettuata anche con la ripetizione della restituzione degli oggetti nell'area campione; in questo caso si fa un confronto fra i punti nella restituzione originale e in quella di controllo.

Stesso tipo di analisi è applicato per dati derivati da CTR. I risultati ottenuti sul campione vengono attribuiti all'intero elemento cartografico. Si precisa che il numero minimo dei punti, utilizzati per il collaudo, deve essere fissato separatamente per le due componenti (planimetrica ed altimetrica), anche se uno stesso punto può essere utilizzato, e quindi conteggiato, per entrambi (tale caratteristica deve essere indicata chiaramente sulla monografia prodotta). In funzione del particolare topografico esaminato, si verifica se le coordinate dei punti rientrano percentualmente entro le accuratezze plano-altimetriche previste dalle specifiche.

Il complesso delle operazioni da eseguire ha quindi lo scopo di accertare che l'intera superficie dell'elemento in esame abbia le caratteristiche geometriche previste.

In particolare L'errore in planimetria è la distanza cartografica Δ*di* tra le coordinate est-nord del punto misurato in campagna e quelle del corrispondente punto identificato sul file.

La distanza ∆  $d$   $_{i}$  = $\sqrt{\Delta}$   $E_{i}^{2} \Delta$   $N_{i}^{2}$  è quindi calcolata in base alle differenze nelle singole coordinate piane est-nord riscontrate. Sulla totalità dei punti misurati viene calcolato il numero percentuale dei particolari che presentano un errore planimetrico Δ*d*i superiore a quello previsto dalle accuratezze indicate nelle specifiche. Inoltre, sugli errori Δ*Ei* e Δ*Ni* vengono calcolate le medie rispettive Δ*E0* e Δ*N0*. Il parametro è complessivamente stimato calcolando una percentuale media delle entità fuori margine di accuratezza e determinando la media del valore di BIAS, funzione del fattore Sigma di acquisizione. E' ammesso un margine di errore tenendo conto delle caratteristiche del territorio interessato.

#### **Completezza**

La completezza è il parametro di valutazione dell'esistenza di oggetti nel DB con riferimento al mondo reale schematizzato da modello dati applicato.

Per ciascuna classe è definito un valore di "attendibilità della completezza" che esprime in termini percentuali la relativa presenza attesa nel DB. I valori sono assegnati generalmente distinguendo due fasi produttive:

•acquisizione delle classi da dati esistenti o dalla sola fase di restituzione;

•integrazione dei dati da ricognizione o da altre fonti.

I valori di attendibilità attesi per classe e per ogni fase sono riportati in un'apposita tabella. La valutazione della qualità del DB in termini di completezza consiste nel verificare che per ogni classe l'errore percentuale in termini di completezza sia tale da rispettare l'attendibilità ammessa. L'errore percentuale di completezza può essere di:

•omissione: quando un oggetto esistente nel mondo reale, schematizzato secondo le regole ed i limiti di acquisizione dettati dalle Specifiche, non viene riportato nel DB;

•eccesso: quando un oggetto è stato inserito nel DB non rispettando le regole dettate dalle Specifiche e i limiti di acquisizione.

La percentuale di oggetti mancanti o sovrabbondanti è calcolata come rapporto percentuale tra il numero di oggetti mancanti o sovrabbondanti e il numero di oggetti totali presenti sul terreno (numerosità "reale") accertati nel controllo di qualità. La completezza va intesa come presenza/assenza dell'elemento geometrico di una classe o di un gruppo di classi, non come attribuzione di caratteristiche da valutare con il parametro di accuratezza tematica.

Le percentuali di errore sono da calcolare su un campione numeroso e statisticamente significativo di oggetti topografici (almeno 30). Il campione da utilizzare può essere definito selezionando gli oggetti appartenenti a determinate classi o gruppi di classi ritenute significative per il territorio rappresentato dal DBT. La tolleranza per questo parametro può ammettere un margine di errore da correggere in fase di editing (vedi tabella del paragrafo precedente).

#### Accuratezza tematica

d.1) di classificazione

Indica come, nelle varie classi di oggetti, sono stati inseriti gli attributi. Per ogni classe possono essere presenti più attributi, ognuno dei quali ha un suo proprio dominio. Un errore tematico è presente quando, in un singolo record, sono stati inseriti uno o più attributi errati. Abbiamo quindi un oggetto che, pur restando all'interno della sua classe, non viene descritto in modo corretto per quanto riguarda tutte le sue caratteristiche.

L'accuratezza tematica esprime il grado di esattezza ottenuto nella determinazione e nell'assegnazione di attributi che forniscono indicazioni di tipo qualitativo e quantitativo e quindi possono assumere valori differenti per ogni elemento dell' oggetto a cui fanno riferimento. La tolleranza per questo parametro può ammettere un margine di errore da correggere in fase di editing (vedi tabella).

## Tolleranze

I parametri definiti indicano il livello di qualità dei dati in termini quantitativi, essendo essi riferiti a valori di tolleranza stabiliti. Le tolleranze sono espresse generalmente in percentuali calcolate sui campioni scelti ma rappresentative dell'intera fornitura. Per alcuni parametri si definisce un valore unico di tolleranza che deve essere rispettato indipendentemente dagli oggetti presenti nel DB (senza distinzione di scala, di classi o di tipologia). Per altri è opportuno fare riferimento alla scala ed alle tabelle di valori distinti per classe.

Per ogni fornitura la Direzione Lavori fissa nel capitolato i valori di tolleranza che ritiene più opportuni in base alle proprie esigenze, rispettando comunque indicazioni standard di accettabilità dei dati.

La tabella seguente fornisce un'indicazione di massima dei valori di tolleranza per ogni singolo parametro, che debbono tuttavia ancora trovare un consolidamento nella pratica operativa.

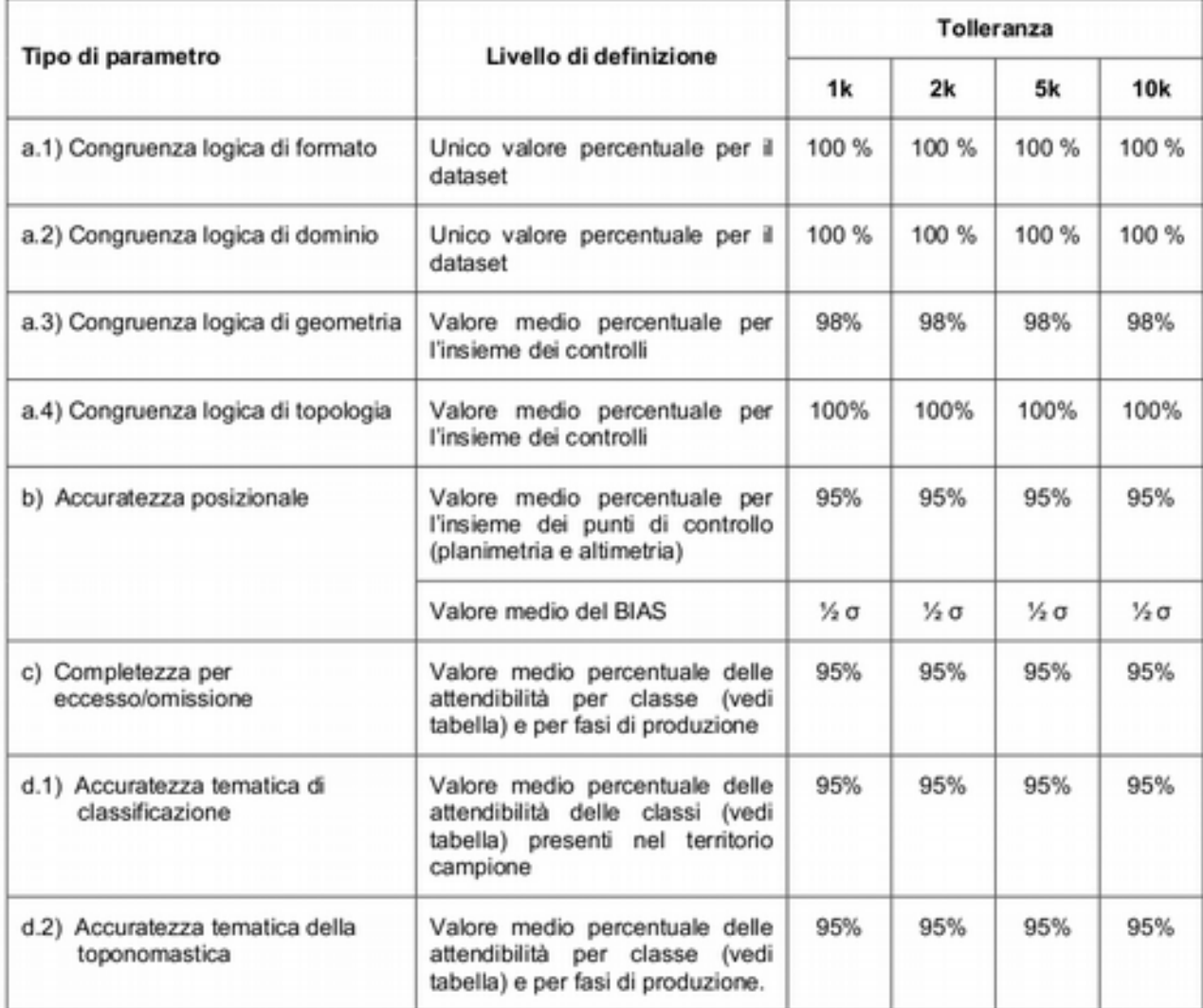

Tabella 1: Tolleranze ammesse in funzione della scala

# *Il collaudo a terra*

L'altra fase di collaudo è relativa al collaudo finale per risolvere eventuali dubbi fotointerpretativi e valutare l'attendibilità della fotointerpretazione. Una volta terminata la fase di fotointerpretazione è possibile evidenziare su video tutti i poligoni dubbi e la rotta ottimale per il loro raggiungimento. Una volta scaricate le rotte sul GPS si procederà al controllo di ogni poligono dubbio sia per quanto riguarda l'attribuzione del codice dell'uso del suolo, sia per quanto riguarda la perimetrazione.

Per il controllo dell'attendibilità della fotointerpretazione può essere opportuno, prima di fare il controllo a terra, fare una verifica delle differenze di codice tra la carta prodotta e un'altra cartografia riferita alla stessa zona (corine land cover, piani di assestamento forestali, etc). Questo consente di stabilire quale tipologia di copertura del suolo si discoste di più dai dati già esistenti e

quindi ci permette di fare un successivo collaudo a terra con campionamento casuale all'interno delle varie classi, ma pesato in base al possibile errore di attribuzione di codice.

Anche in questo caso il si basa sull'individuazione delle rotte e sul raggiungimento in campo dei punti di controllo con l'impiego del GPS. Terminato il collaudo sarà possibile calcolare il grado di affidabilità della fotointerpretazione e verificarne l'ammissibilità in base alla percentuale di errore ammissibile che generalmente viene stabilito dal capitolato di lavoro.

# *Parte B. Applicazioni informatiche*

### **Introduzione**

In QGIS/GRASS è disponibile uno strumento estremamente efficiente per l'acquisizione e l'editing dei dati vettoriali: v.digit, un modulo con interfaccia grafica che rende disponibile un'ampia gamma di funzioni ad accesso rapido e intuitivo.

Per l'uso del presente capitolo si suppone l'utilizzo di QGIS sia mediante l'interfaccia di digitalizzazione del modulo base sia attraverso il plug-inn GRASS. Nel caso invece di GRASS saranno descritte le operazioni basandosi sull'interfaccia Python; tuttavia per ogni operazione viene anche riportata la modalità a Linea di Comando (MLC).

## **GRASS**

Come noto, una carta vettoriale è costituita da un insieme di caratteristiche geometriche ed eventualmente di attributi. In grass la geometria è salvata in uno specifico formato vettoriale di (formato nativo), mentre gli attributi sono salvati in table all'interno di un database e collegati alle caratteristiche geometriche mediante una DBMI (DataBase Management Interface). La geometria di un oggetto, riproducibile mediante le forme geometriche elementari punto, linea e poligono, è riconducibile ad una delle cinque tipologie seguenti:

•Point (punto): per rappresentare gli elementi puntiformi (punti quotati, pozzi, ecc.). Ogni punto è rappresentato da una coppia di coordinate.

•Line (linea): per rappresentare elementi lineari (strade, fiumi, linee elettriche, ecc.). Ogni linea è costituita da una spezzata. I due punti alle estremità sono definiti nodi, mentre i punti intermedi sono definiti vertici. Ogni linea viene memorizzata mediante una sequenza di coppie di coordinate in corrispondenza dei nodi e dei vertici della spezzata.

•Boundary (bordo): per rappresentare, anche parzialmente, i bordi di aree chiuse (laghi, piante di edifici, appezzamenti di terreno, ecc.). E' una spezzata memorizzata mediante una sequenza di coppie di coordinate in corrispondenza dei nodi e dei vertici.

•Centroid (centroide). E' un elemento puntiforme all'interno di un'area chiusa in corrispondenza del quale vengono inseriti gli attributi dell'area. Ogni centroide è rappresentato da una coppia di coordinate.

•Area (area). E' l'insieme di un bordo di area (boundary) completo, vale a dire chiuso, e del relativo centroide (centroid).

Una table è costituita da un insieme di colonne, ciascuna delle quali rappresenta un attributo, e da tante righe quanti sono gli oggetti presenti nella carta (o i gruppi di oggetti che nel file della geometria hanno lo stesso valore di categoria). La connessione fra ciascun oggetto vettoriale (punto, linea, area) nel file della geometria ed i suoi attributi nella table è effettuato tramite il numero di categoria (cat):, come mostrato nella figura seguente.

|     | File della geometria |     |             | table              |                    |
|-----|----------------------|-----|-------------|--------------------|--------------------|
| cat | coordinate           | cat | Attributo 1 | Attributo 2        |                    |
|     | x, y, x, y,          |     | Nome A      |                    |                    |
| 4   | $x, y, y, \ldots$    | 2   | Nome B      |                    |                    |
| 4   | xyxy                 |     | Nome C      |                    | <b>***********</b> |
| 2   | x, y, ,              |     | Nome D      |                    | <b>***********</b> |
|     | x, y, x, y           | - 5 | Nome E      | <b>***********</b> | <b>***********</b> |
| 5   | x, y, ,              |     |             |                    |                    |
|     | x, y x, y            |     |             |                    |                    |
|     | --------             |     |             |                    |                    |

Figura 8: Collegamento primitive-attributi

E' anche possibile, mediante l'utilizzo dei cosiddetti layer, connettere gli oggetti contenuti nel file della geometria a più table con attributi diversi. La connessione fra un oggetto nel file della geometria ed uno specifico attributo di una table, avviene attraverso il numero di categoria (cat), secondo il seguente schema (si noti che uno stesso oggetto può essere attribuito contemporaneamente a diversi layer)..

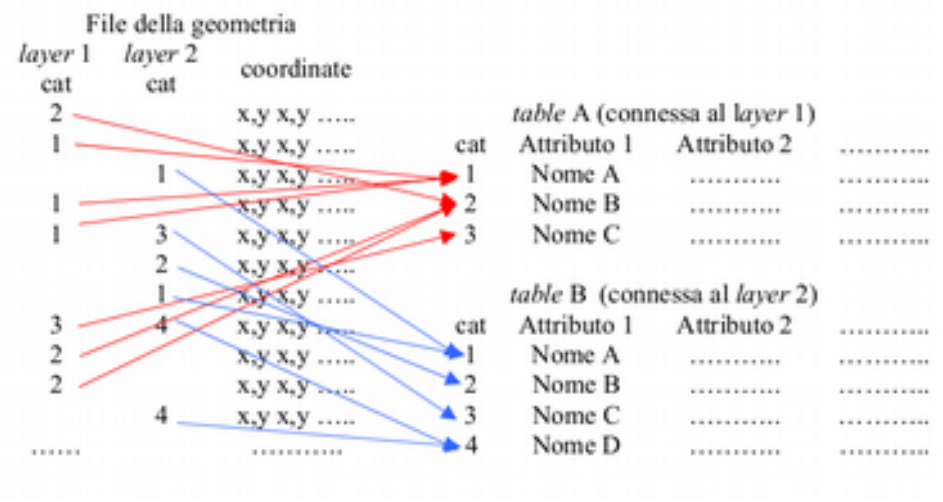

Figura 9:

*Attivazione di v.digit* 

Per l'attivazione di v.digit dal GIS Manager: Vector > Develop map > Digitize

Figura 10: Barra dei comandi di digitalizzazione

Le funzioni dei pulsanti della barra di digitalizzazione sono le seguenti.

• Digitalizzazione di un nuovo punto: aggiunge un punto alla mappa e, se in opzione, consente l'inserimento degli attributi.

• Digitalizzazione di una nuova linea: aggiunge una linea alla mappa e, se in opzione, consente l'inserimento degli attributi.

• Digitalizzazione di un nuovo confine (*boundary*): aggiunge un confine alla mappa e, se in opzione, consente l'inserimento degli attributi.

• Digitalizzazione di un nuovo centroide: aggiunge un centroide alla mappa e, se in opzione, consente l'inserimento degli attributi.

• Spostamento di un vertice: Sposyta il vertice selezionato, consentendo la modifica della forma di una linea o di un confine.

• Aggiunta di vertice: Aggiunge un nuovo vertice senza cambiare la forma della linea o del confine.

• Cancellazione di un vertice: Cancella il vertice selezionato, modificando in conseguenza la forma della linea o del confine.

• Taglio di una linea o di un confine: Taglia l'oggetto separandolo in due entità.

 $\bullet$  Edit di linee e confini.

• Muove l'oggetto selezionato, senza modificarne la forma.

• Cancella l'oggetto selezionato.

• Display/update categories: Display categories of selected vector feature. Category settings can be modified, new layer/category pairs added or already defined pairs removed.

• Copy categories / Duplicate attributes:

◦Copy category settings of selected vector feature to other vector features. Layer/category pairs of source vector features are appended to the target feature category settings. Existing layer/category pairs are not removed from category settings of the target features.

◦Duplicate attributes settings of selected vector feature to other vector features. New category(ies) is appended to the target feature category settings and attributes duplicated based on category settings of source vector features. Existing layer/category pairs are not removed from category settings of the target features.

• Display/update attributes: Display attributes of selected vector feature (based on its category settings). Attributes can be also modified. Same functionality is accessible from Main toolbar "Query vector map (editable mode)".

• Additional tools:

◦Copy features from (background) map

Make identical copy of selected vector features. If background vector map ('Settings->General- >Background map') is given copy features from background vector map, not from the currently modified vector map.

◦Flip selected lines/boundaries: Flip direction of selected linear features (lines or boundaries).

◦Merge selected lines/boundaries: Merge (at least two) selected vector lines or boundaries. The geometry of the merged vector lines can be changed. If the second line from two selected lines is in opposite direction to the first, it will be flipped. See also module *v.build.polylines*.

◦Break selected lines/boundaries at intersection: Split given vector line or boundary into two lines on given position (based on *v.clean*, tool=break).

◦Snap selected lines/boundaries (only to nodes): Snap vector features in given threshold. See also module *v.clean*. Note that this tool supports only snapping to nodes. Snapping to vector features from background vector map is not currently supported.

◦Connect two selected lines/boundaries: Connect selected lines or boundaries, the first given line is connected to the second one. The second line is broken if necessary. The lines are connected only if distance between them is not greater than snapping threshold value.

◦Query tool: Select vector features by min/max length value (linear features or dangles).

◦Z-bulk labeling of 3D lines: Assign z coordinate to 3D vector lines in bounding box.

◦Feature type conversion: Change feature type of selected geometry features. Points are converted to centroids, centroids to points, lines to boundaries and boundaries to lines.

• Undo: Undo previous operations.

• $\Box$  Settings: Dialog for vector digitizer settings.

• Quit digitizing tool: Changes in vector map can be optionally discarded when digitizing session is quited.

# **QGIS**

Gli strumenti di digitalizzazione per il livello vettoriale di GRASS sono accessibili utilizzando il tasto *Edita un livello vettoriale GRASS* dalla barra degli strumenti. Tramite questo tasto è possibile digitalizzare su un un vettore GRASS aperto nell'ambiente di lavoro QGIS; Per creare un nuovo vettore di GRASS, è possibile usare lo strumento Inserisci Plugin > GRASS > Crea nuovo livello vettoriale GRASS., oppure il pulsante corrispondente.

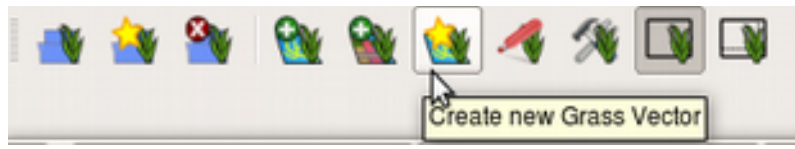

Figura 11: Creazione nuovo layer grass

La figura seguente mostra la finestra di dialogo di Edit di GRASS che viene visualizzata quando fate clic sul tasto edit.

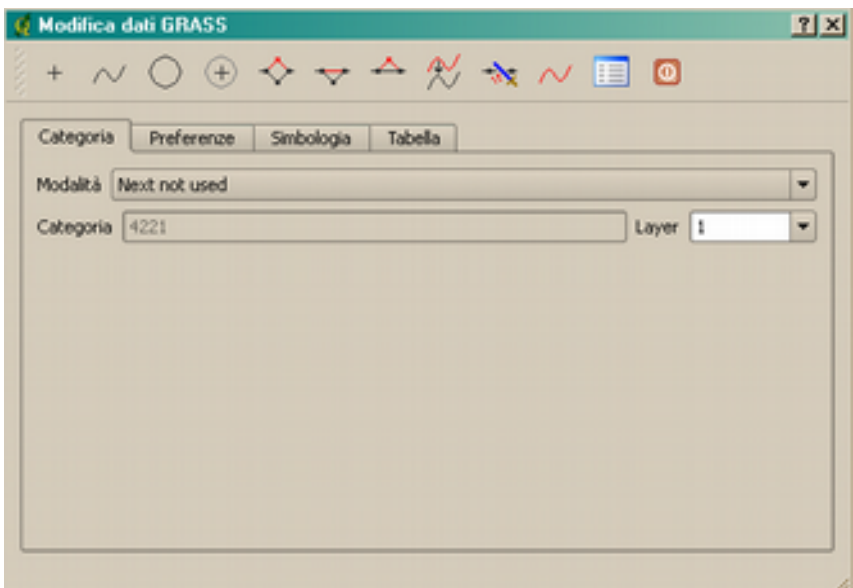

Figura 12: Finestra di edit

**La lista degli strumenti:** a Tabella seguente elenca gli strumenti di digitalizzazione forniti dal plugin di GRASS. Questi corrispondono agli strumenti nella barra degli strumenti posta in alto della finestra di editing.  $\mathbf{L}$ 

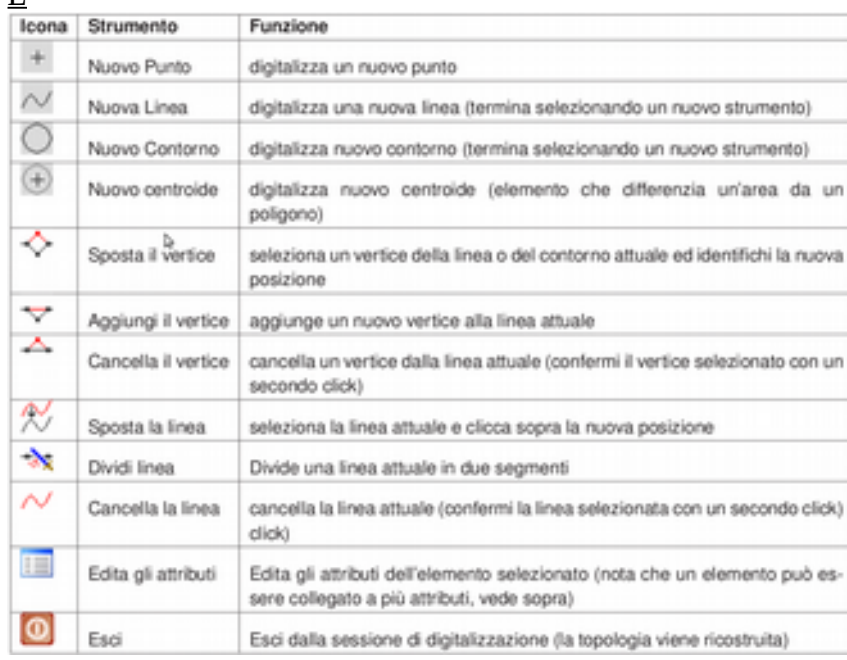

Tabella 2: Pulsanti di editing

 inguetta delle categorie : Questa sezione della finestra permette di fissare le modalità attraverso le quali si assegneranno le categorie ad ogni nuovo elemento geometrico e/o si assegnerà una categoria ad un elemento esistente.

•Modalità: quale categoria deve essere assegnata alla geometria

◦*Next not used*: Sequenziale consecutiva: il valore numerico successivo a quello più alto utilizzato nel file vettoriale

◦*Manual entry:* Manuale: permette di definire la categoria nel campo 'Categoria '

◦*No category*: Nessuna categoria: digitalizza la geometria senza inserire nessuna categoria

•Categoria: il valore della categoria da assegnare in caso di "Metodo manuale"

•*Layer* (livello): il numero inserito permette di definire su quale livello degli attributi stiamo lavorando e quindi a quale tabella stiamo effettuando il collegamento alle geometrie create.

Linguetta dei settaggi : Questa sotto finestra vi permette di fissare lo snapping in pixel. Questo rappresenta il limite in pixels entro il quale i nuovi punti o i nodi terminali di linee o contorni vengono annesse a nodi esistenti. Questo aiuta per evitare la formazione di spazi o errori di digitalizzazione. Questo default è fissato a 10 pixels ma può essere variato a seconda della scala di digitalizzazione.

Linguetta della simbologia: Questa sotto finestra vi permette di visualizzare e definire la simbologia ed i colori per varie tipologie di geometrie ed il loro status topologico (esempio confine chiuso/ aperto).

Linguetta della tabella : Questa sotto finestra fornisce informazioni riguardanti la tabella del database per un dato livello. Potete aggiungere, modificare o creare nuove tabelle nel database per il livello in uso.

Per creare uno strato poligonale è opportuno settare la Modalità No category. Poi si inizi a digitalizzare i confini che attualmente non necessiteranno di inserire gli attributi nella tabella.

Una volta disegnati i poligoni cambiare la Modalità in Next not used ed iniziare a digitalizzare i centroidi a cui associare l'attribuito del poligono.

# **Casi di studio**

## *Digitalizzazione di punti*

Scopo dlla presente applicazione è la creazione di un database delle piante arboree in ambito urbano. Gli alberi sono rappresentati da elementi puntiformi a cui sono asdsociate le seguenti informazioni (attributi): dimensione minima e massima della chioma e specie botanica.

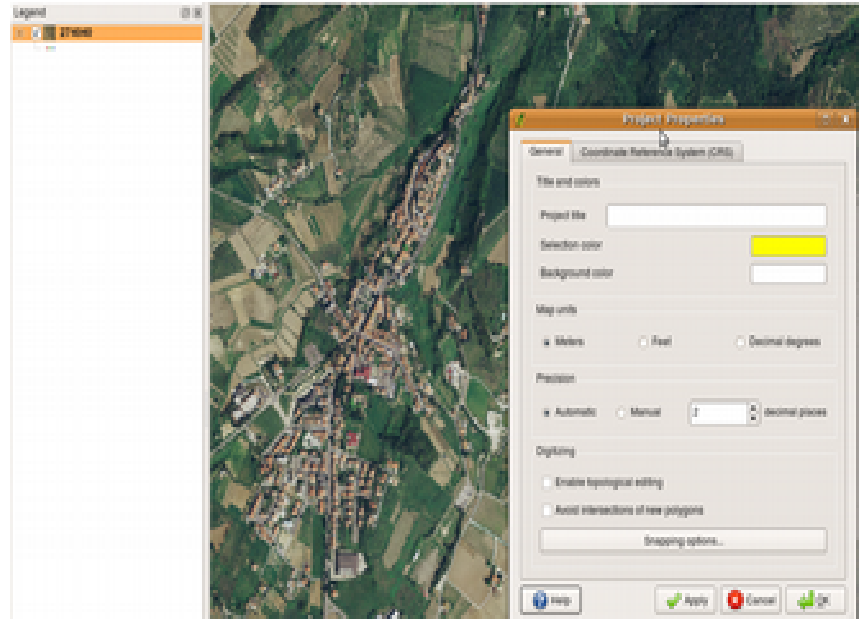

Figura 13: Ambiente di lavoro, definizione dell'unità di misura con il comando QGIS *file > project properties*

La creazione della mappa vettoriale avviene utilizzando il pulsante della barra dei plug-in di GRASS, come indicato in figura.

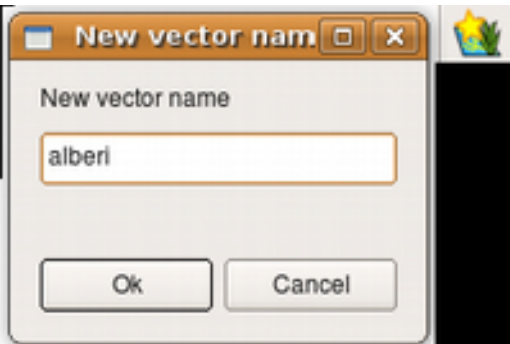

Figura 14: Creazione nuovo layer

Successivamente è possibile definire gli attributi come campi di un database attraverso il menu interattivo accessibile con la linguetta Table, come mostrato in figura.

| Category              | Symbology<br>Settings | Table        |  |
|-----------------------|-----------------------|--------------|--|
| Layer 1<br>$\check{}$ |                       |              |  |
| Column                | Type                  | Length       |  |
| cat                   | int                   | 11           |  |
| chioma_max            | double                | 20           |  |
| chioma_min            | double                | 20           |  |
| specie                | varchar               | 20<br>$\div$ |  |

Figura 15: Definizione attributi

Una volta definita la base dati è possibile inserire i diversi punti.

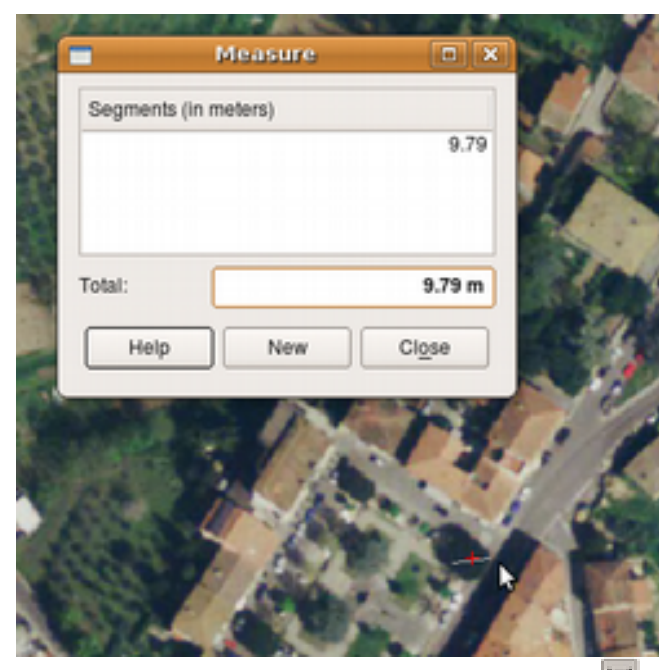

Figura 16: Misurazione del diametro chioma pulsante

| <b>GRASS Attributes</b><br>1:1<br>Value<br>Column<br>1<br>ĭ<br>double<br>8.72<br>9.79<br>double<br>Pino Marittimo<br>string |                        |        |
|----------------------------------------------------------------------------------------------------|------------------------|--------|
|                                                                                                    |                        | $   x$ |
|                                                                                                    |                        |        |
|                                                                                                    |                        | Typ    |
|                                                                                                    | Layer                  |        |
|                                                                                                    | cat                    |        |
|                                                                                                    | chioma_max             |        |
|                                                                                                    | chioma_min             |        |
|                                                                                                    | specie                 |        |
| Update<br>A<br>New<br>Delete                                                                                                | $\left  \cdot \right $ | ×      |

Figura 17: Inserimento attributi

# *Digitalizzazione di linee*

Digitalizzazione del grafo idrologico

La carta topografica che verrà impiegata in questa esercitazione deriva dalla fotointerpretazione di una ortofoto a scala di grigio ad alta definizione (274040.green) e conterrà il tematismo del grafo idrogeologico. Verrà successivamente fatto un esempio di analisi topologica e verrà proposto un esercizio di digitalizzazione del grafo stradale.

Il tematismo che verrà creato avrà una tabella con la seguente struttura, contente i confini dell'area da digitalizzare e la table relativa al tematismo da acquisire:

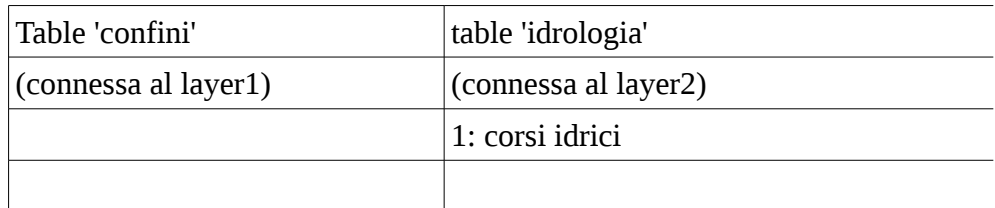

Per poter creare le table e connetterle al file della geometria, è necessario che quest'ultimo esista. Per la creazione del file, che verrà denominato idrografia, si utilizza dal menu del plugin grass, il comando "create new grass vector" come mostrato nella schermata sottostante.

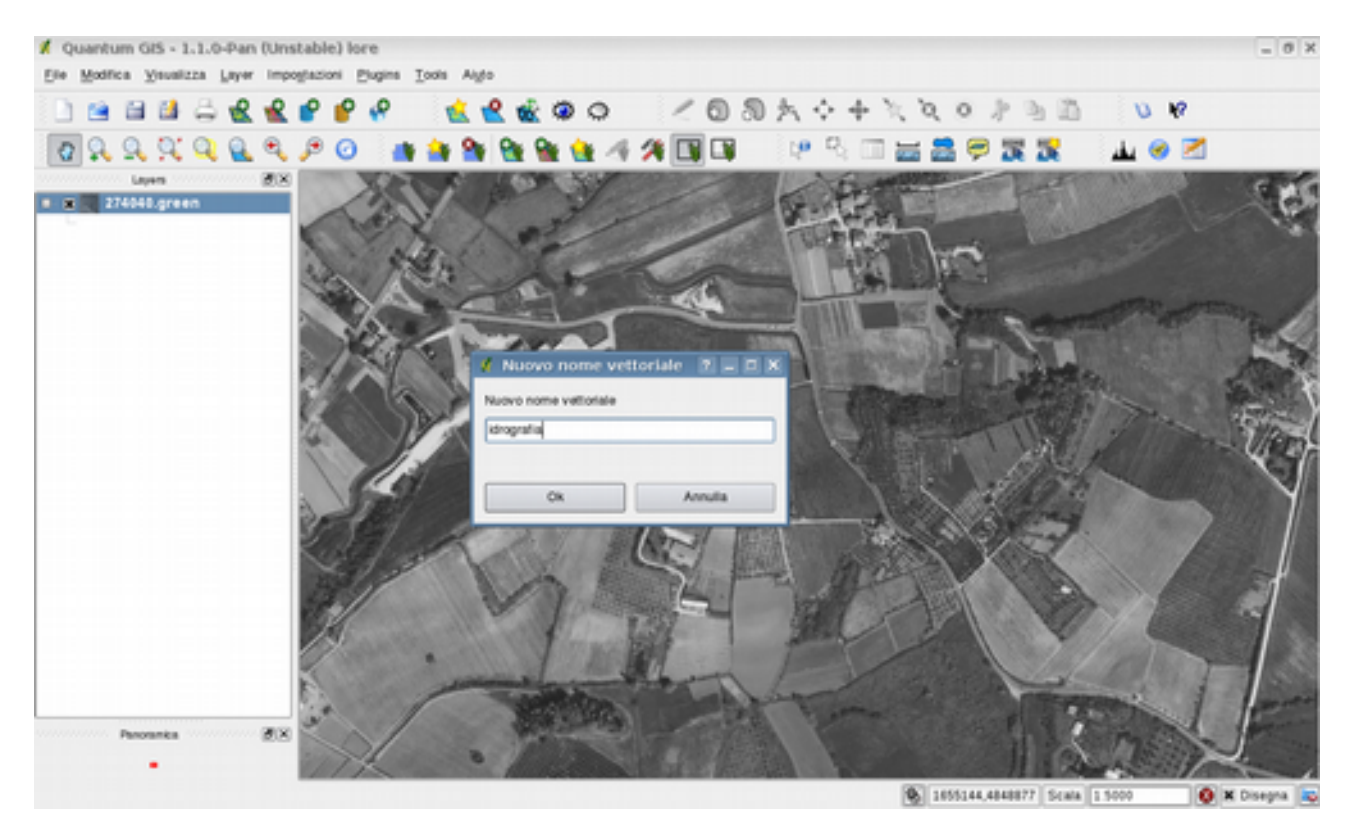

Una volta assegnato il nome e data la conferma apparirà la finestra di modifica dati GRASS. Dopo aver selezionato nel menù categoria la modalità nessuna categoria, sarà possibile disegnare il confine dell'area come elemento boundary come mostrato in figura sottostante.

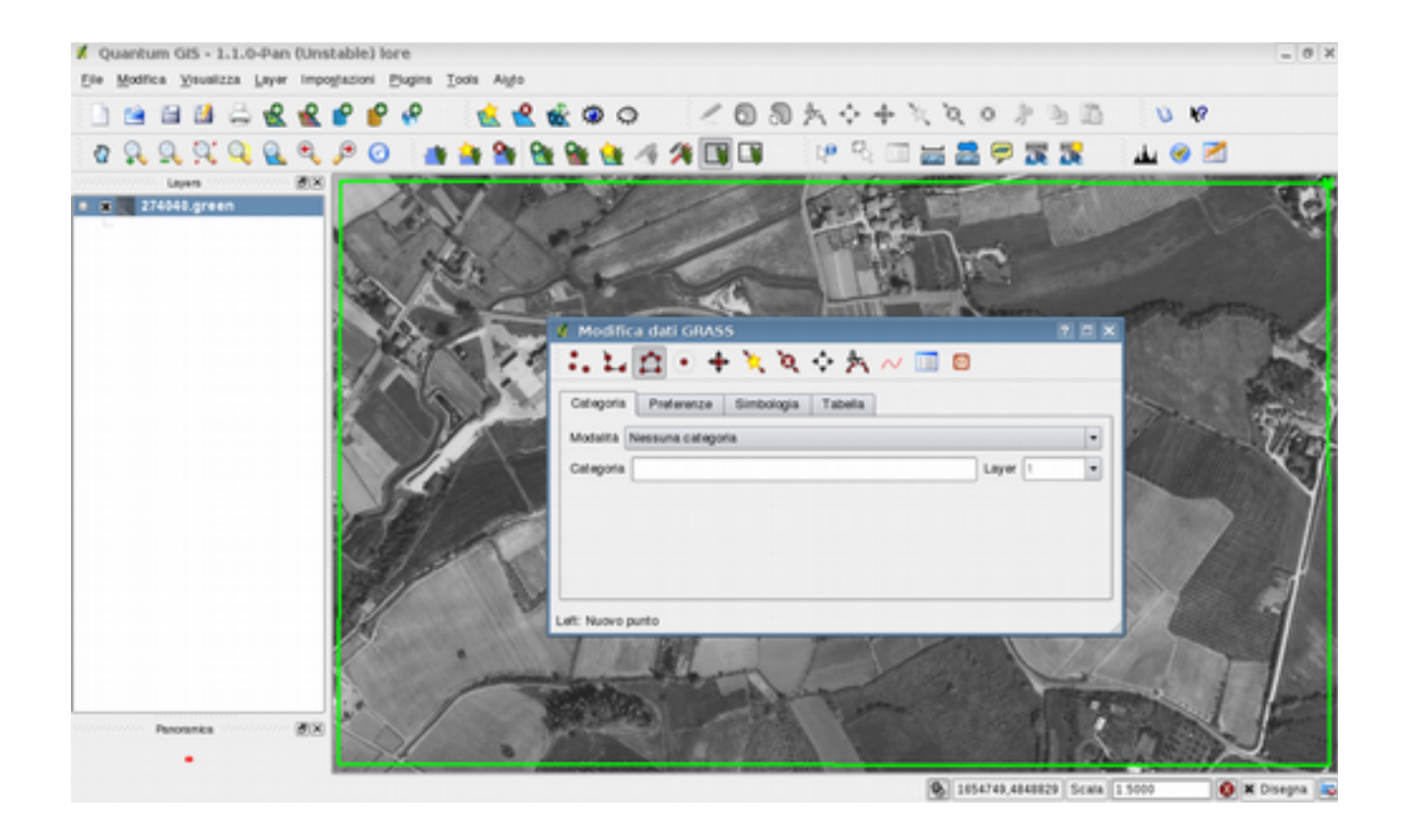

Per disegnare l'area di confine (tratto verde) è necessario inserire i vertici e una volta chiusa l'area premere il tasto destro del mouse.

E' ora possibile creare e connettere a idrografia la tabella, utilizzando gli strumenti di GRASS. Dall'albero dei moduli, entrare nella sezione Database – Tables Management e selezionare lo strumento v.db.addtable, che serve a creare ed ad aggiungere una nuova tabella ad un vettoriale.

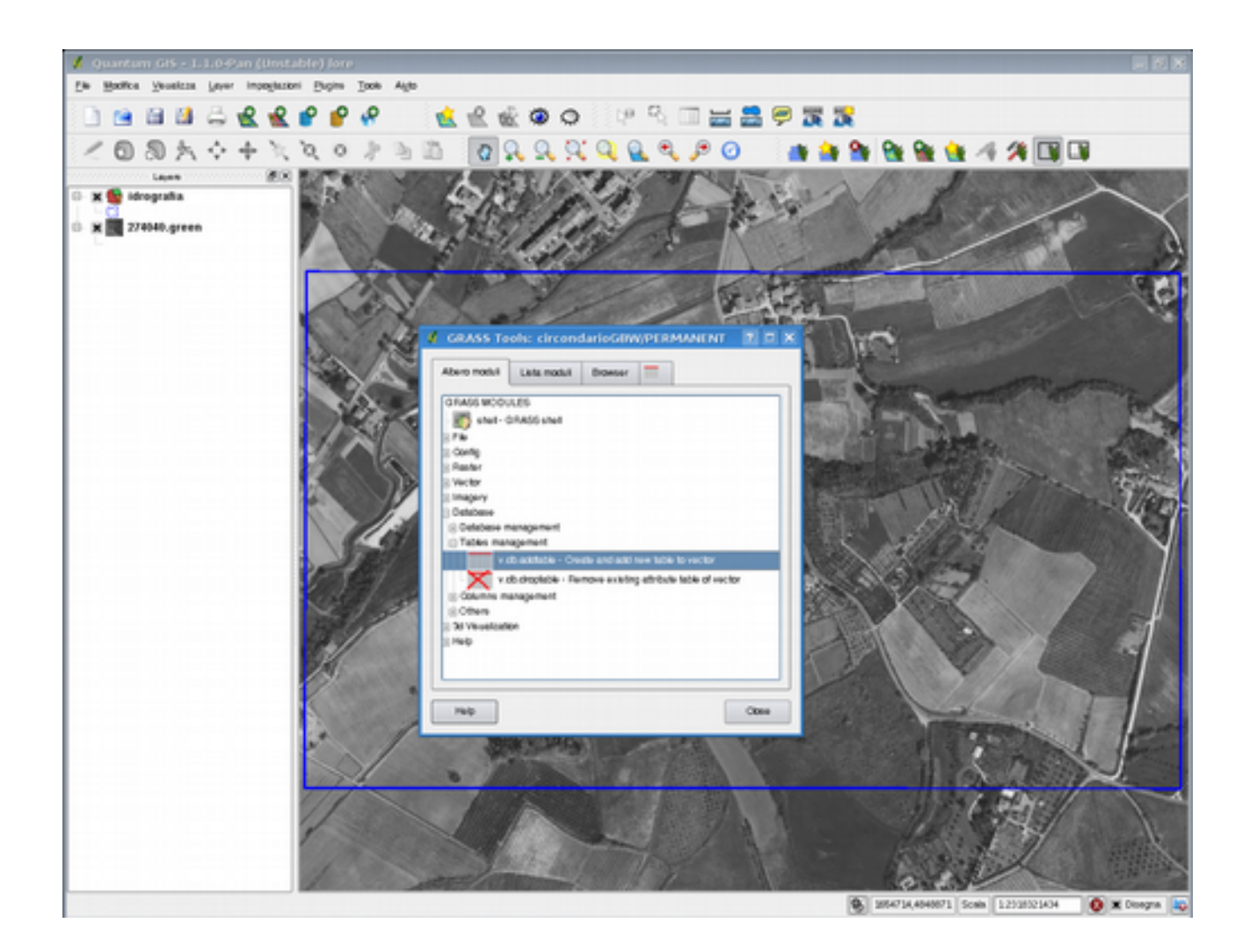

Nella finestra opzioni del modulo v.db.table si potrà scegliere su quale vettore verrà eseguito (nel nostro caso idrografia)

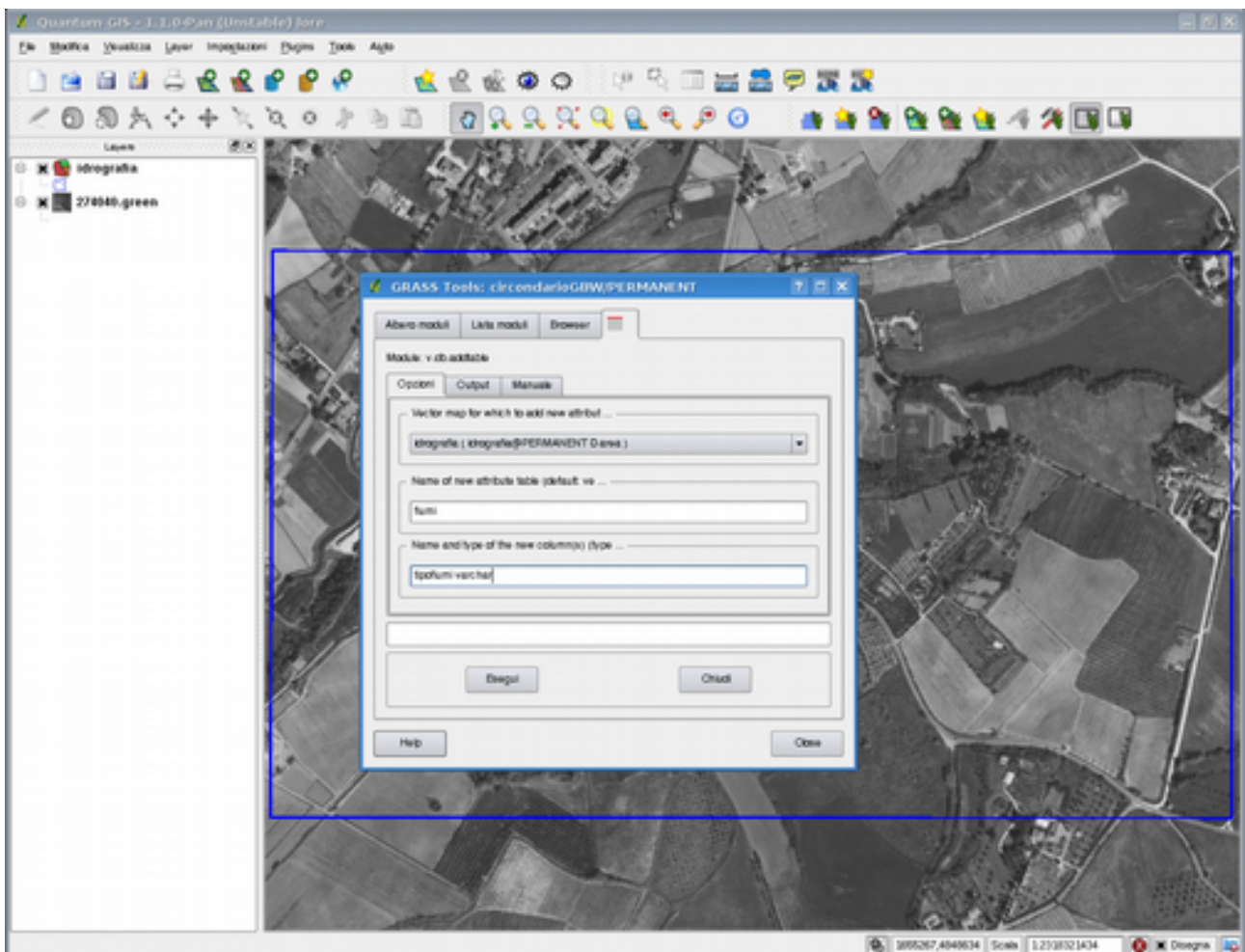

v.db.addtable map=idrografia0 table=fiumi layer=1 columns="tipofiumi varchar(30)"

A questo punto si potra digitalizzare con il tool v.digit il nostro tematismo della rete idrografica, utilizzando il tool new line in modalità: No category. Layer 1, ricordandosi di inserire per ogni segmento digitalizzato il relativo valore nella tabella. Si dovrà inoltre star attenti ad interrompere il tematismo in coincidenza con l'area di confine, snappandolo su di esso.

Nel caso si voglia fare un controllo topologico sulla carta da noi realizzata, oppure su di una che che stiamo usando, è possibile con qgis interfacciarsi a ai tool di grass.

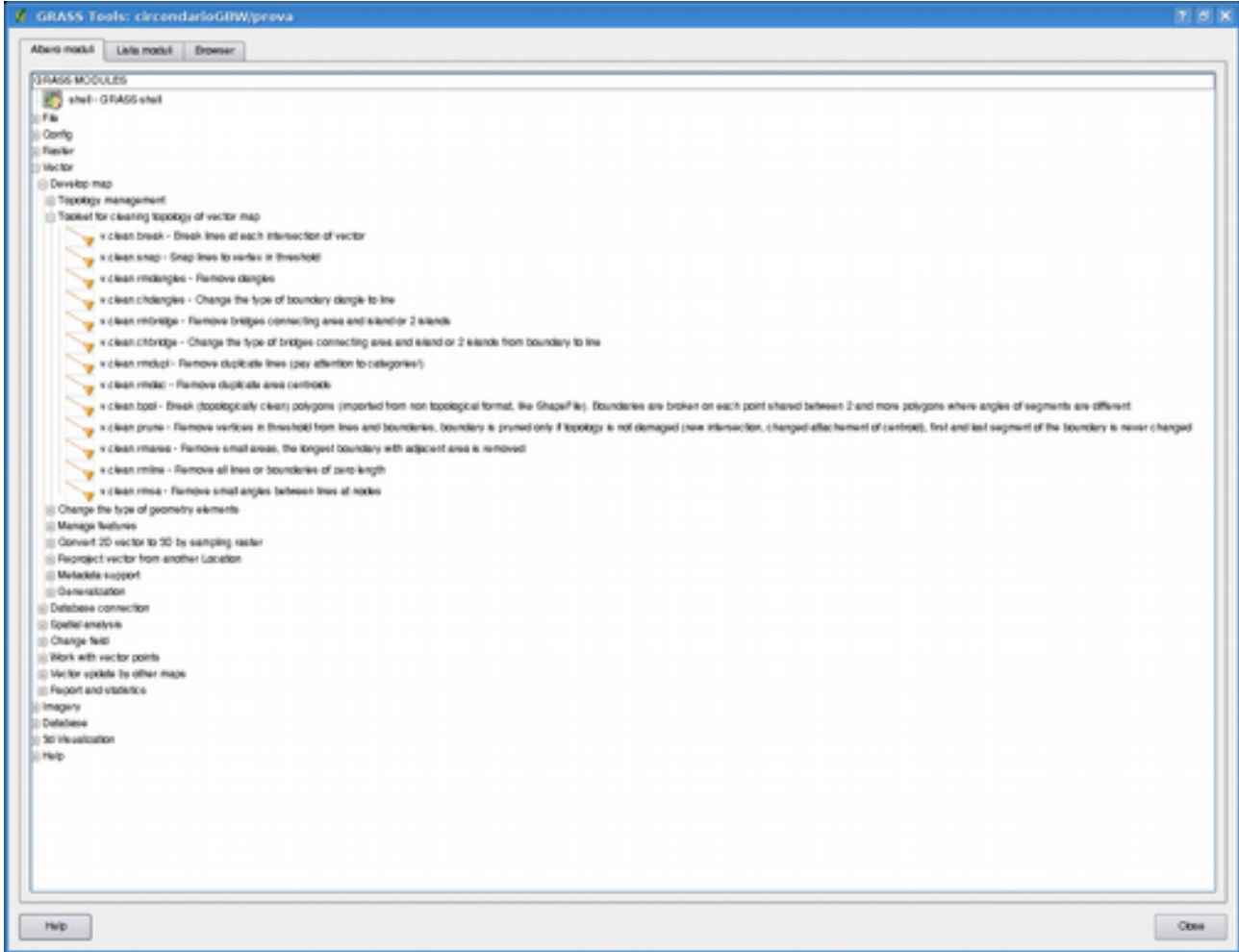

Se ad esempio si riscontrano dei problemi di snapping nel tematismo lineare vettoriale che stiamo usando si può usare il comando v.clean.snap in questo modo:

*v.clean input=idrografia type=line tool=snap thresh=5 output=idrografia\_snap\_5* in questo caso l'imput sarà il tematismo da controllare e thresh sarà il valore che deve essere assegnato al threshold della mappa, in questo caso è 5 metri, di default è 0.

Un altro esempio può essere il tool rmdupl che è utile per eliminare le geometrie duplicate, ovvero nel caso ci fosse dei segmenti sovrapposti. In questo caso dando il comando:

*v.clean input=idrografia type=line tool=rmdupl output=idrografia\_duplicati*

Ancora un altro esempio puo essere il tool rmsa che rimuove i piccoli angoli tra due linee, ovvero fra la linea e il suo nodo.

*v.clean input=idrografia type=line tool=rmsa output=idrografia\_rmsa* Il tool rmline invece ha la funzione di eliminare il segmenti di lunghezza pari a zero: *v.clean input=idrografia type=line tool=rmline output=idrografia\_rmline*

esercizio

Elaborare una carta topografica del grafo stradale di una porzione di territorio a scelta, tramite fotointerpretazione di una ortofoto. La tabella del tematismo dovrà utlizzare la classificazione del codice stradale.

*Digitalizzazione di aree*

Digitalizzazione degli edifici, della vegetazione e della rete stradale

La carta topografica che impiegheremo per questa esercitazione deriva da fotointerpretazione di una ortofoto a scala di grigio ad alta definizione (274040.green) e conterrà i seguenti tematismi:

1)Edifici ed aree di pertinenza

2)Vegetazione

3)Rete stradale

E' ovviamente possibile digitalizzare separatamente i singoli tematismi creando per ciascuno di essi uno specifico file della geometria ed una specifica table degli attributi. In tal caso tuttavia molti degli elementi presenti nella carta devono essere digitalizzati più volte (e con risultati diversi). Infatti, se si osserva la carta topografica, risulta evidente che molte delle linee delimitano contemporaneamente oggetti appartenenti a diversi tematismi; ad es. un limite di strada è anche un limite di un'area incolta o di un bosco. Per ottimizzare le operazioni risulta conveniente digitalizzare contemporaneamente tutti gli oggetti inserendoli in un unico file contenente la geometria, ma collocando i diversi tematismi su layer diversi, ciascuno dei quali connesso ad una specifica table degli attributi, come descritto in una sezione precedente.

Nell'acquisizione dei dati verrà assunta la seguente struttura per la table che contiene i confini dell'area da digiotalizzare le table relative ai tre tematismi da acquisire:

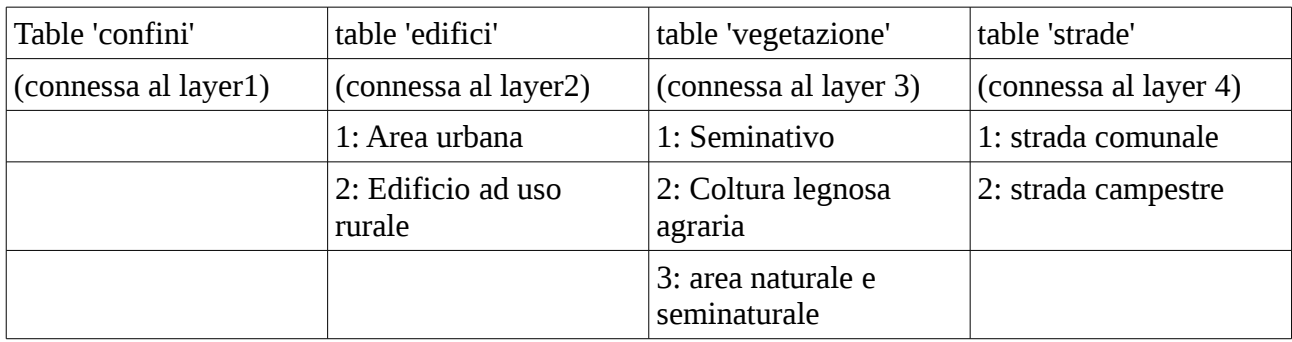

Per poter creare le table e connetterle al file della geometria, è necessario che quest'ultimo esista. Per la creazione del file, che verrà denominato topo, si utilizza il menu del plugin grass, comando "create new grass vector" come mostrato in figura.

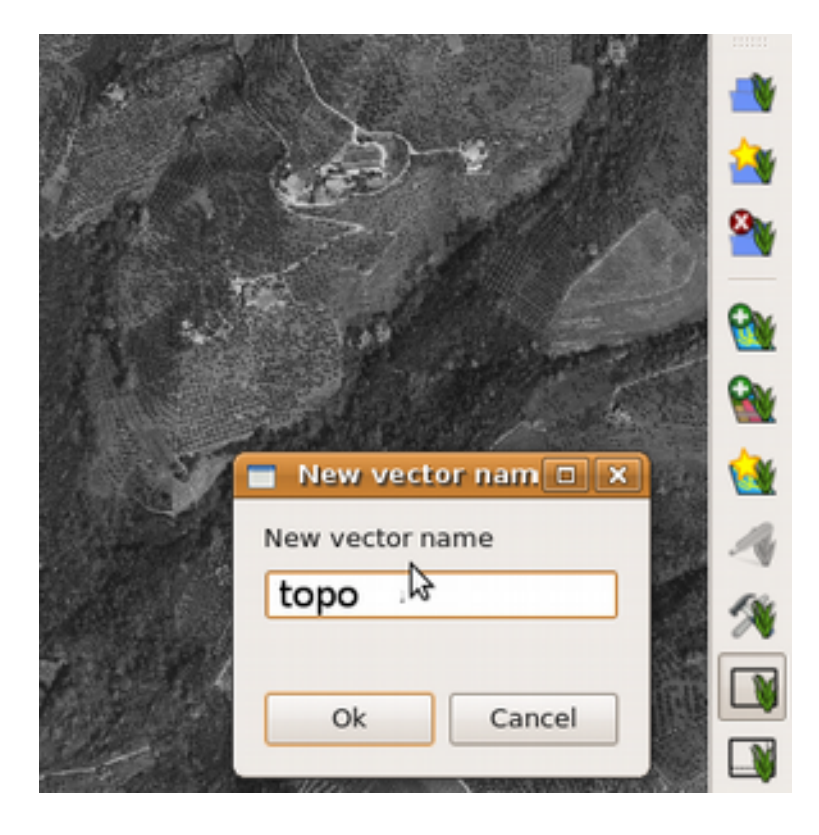

Dopo aver selezionato Category-mode-nocategory, è possibile disegnare il confine dell'area come elemento boundary come mostrato in figura.

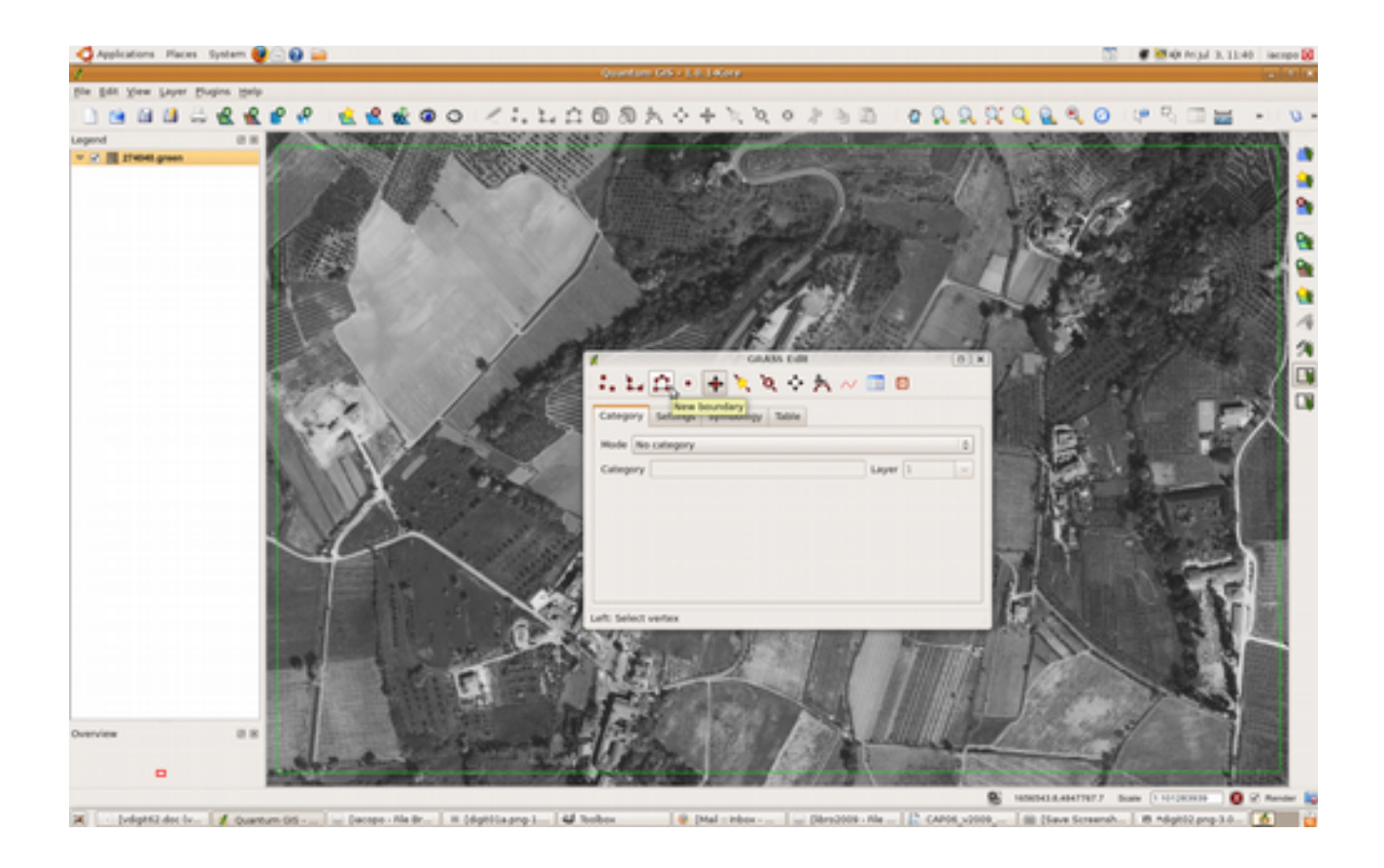

E' ora possibile creare e connettere a topo le tre table utilizzando da shell grass per tre volte l'apposito comando v.db.addtable e inserendo di volta in volta il nome della table, il numero del layer e il nome della variabile.

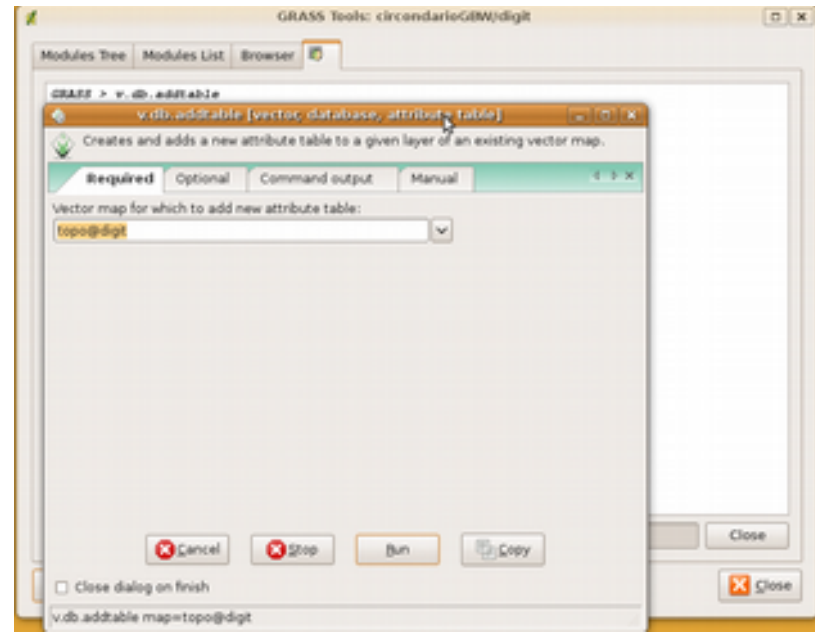

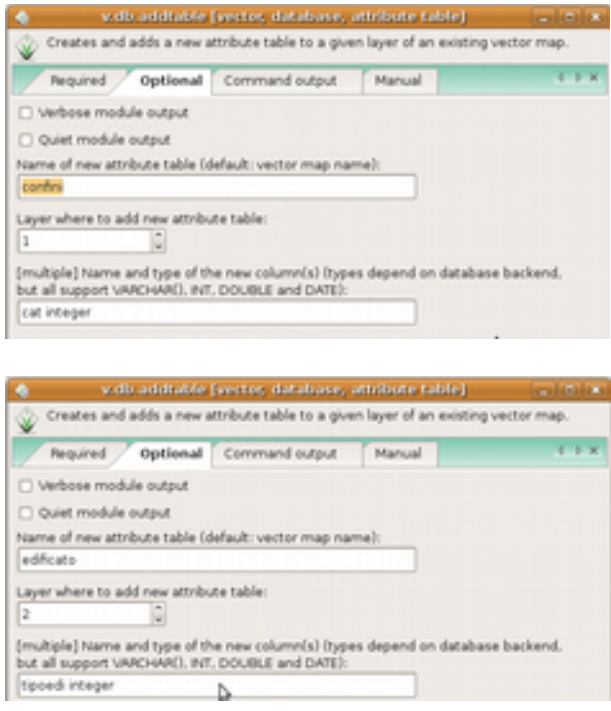

Utilizzando la linea di comando dela shell grass:

```
v.db.addtable map=topo0 table=edificato layer=1 columns="Tipoedi varchar(30)"
v.db.addtable map=topo0 table=vegetaz layer=2 columns="Tipoveg varchar(30)"
v.db.addtable map=topo0 table=strade layer=3 columns="Tipostr varchar(30)"
```
Le tre table vengono create, inserite nel database dbf (che è il database di default) e connesse alla carta topo3 mediante i tre layer. Ovviamente le tre table sono vuote, vale a dire non contengono alcun numero di categoria ne' alcuna denominazione.

Si entri ora in v.digit con la carta topo e la base topografica sullo sfondo. Si ingrandisca la zona contenente i due edifici. Si clicchi Digitize new boundary e si imposti Mode: No category. Layer 2. Si digitalizzi l'are edificata rurale (sulla destra). Se il rettangolo non risulta chiuso automaticamente si proceda a far coincidere i due nodi mediante la funzione Move vertex.

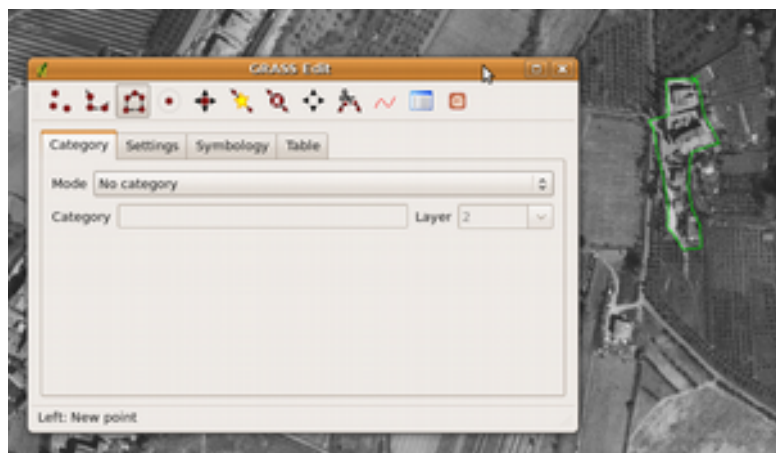

Terminata la digitalizzazione, per inserire il centroide si clicchi Digitize new centroid, si imposti Mode Manual entry e, supponendo si tratti di un edificio ad uso civile, si inserisca 1 in Category (Layer 2). Si digitalizzi il centroide e nel pannello Form si scriva, in corrispondenza di Tipoedi: 2 (Edificato ad uso rurale). Quindi si clicchi submit.

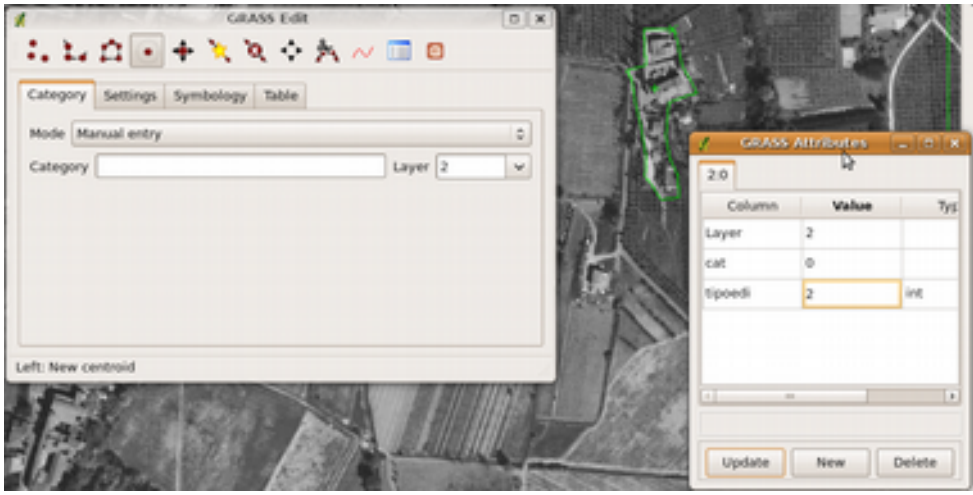

A questo punto l'area è salvato nel file della geometria e connesso, tramite il layer 2, alla categoria 1 della table edifici, in cui è stata inserito il codice 2, come si può facilmente verificare visualizzando il contenuto della table.

Osservando l'ortofoto si può constatare che molti degli elementi da digitalizzare si estendono oltre i limiti dell'area di studio definita dai paralleli e meridiani rete. Il perimetro di ciascuna area deve quindi essere interrotto in corrispondenza del bordo, e il segmento di chiusura digitalizzato in coincidenza con un tratto del bordo stesso. Per ottenere una topologia corretta è però necessario inserire nuovi vertici in modo appropriato, come mostrato per la sequenza di digitalizzazione dell'area edificata urbana in basso a sinistra.

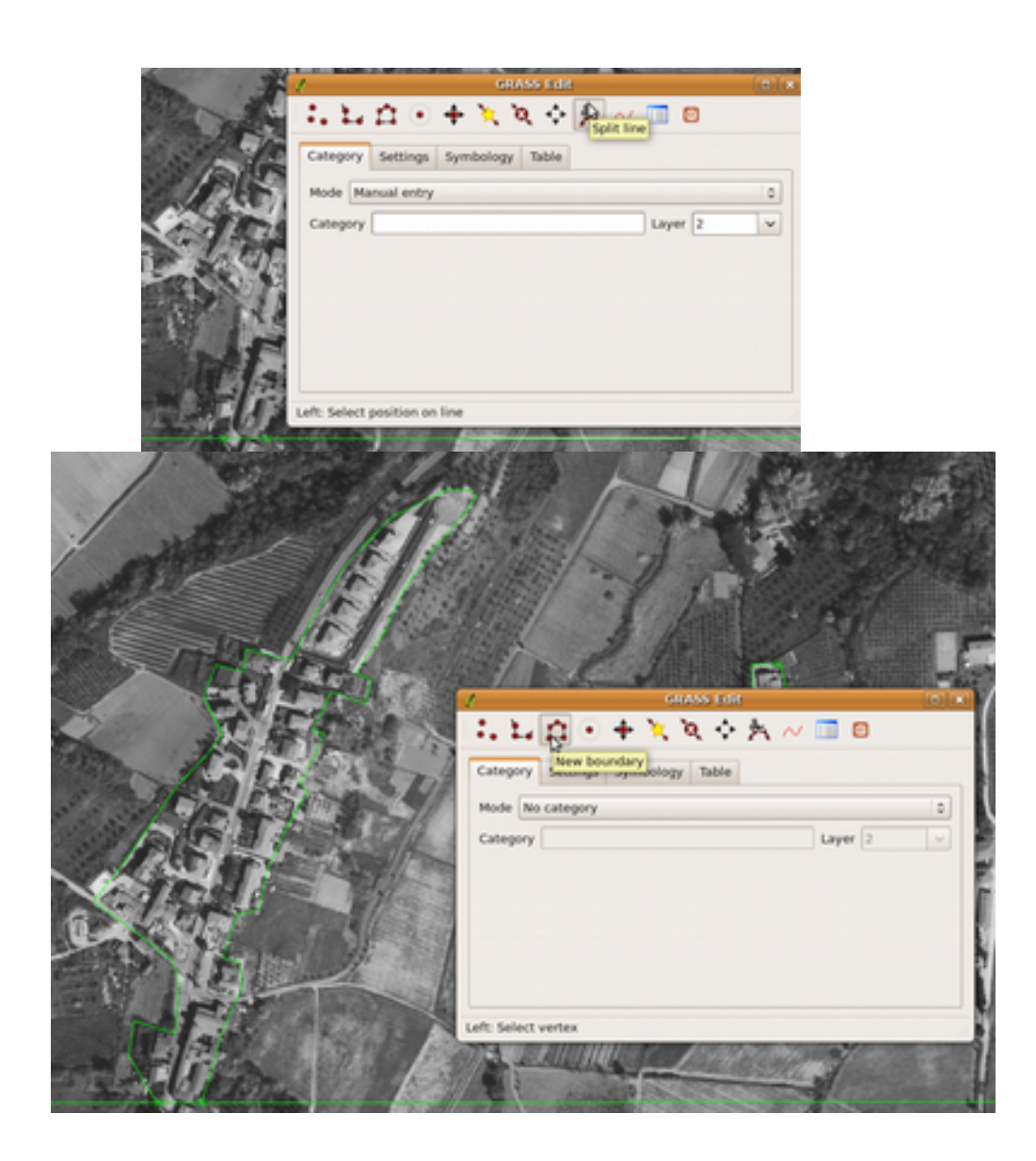

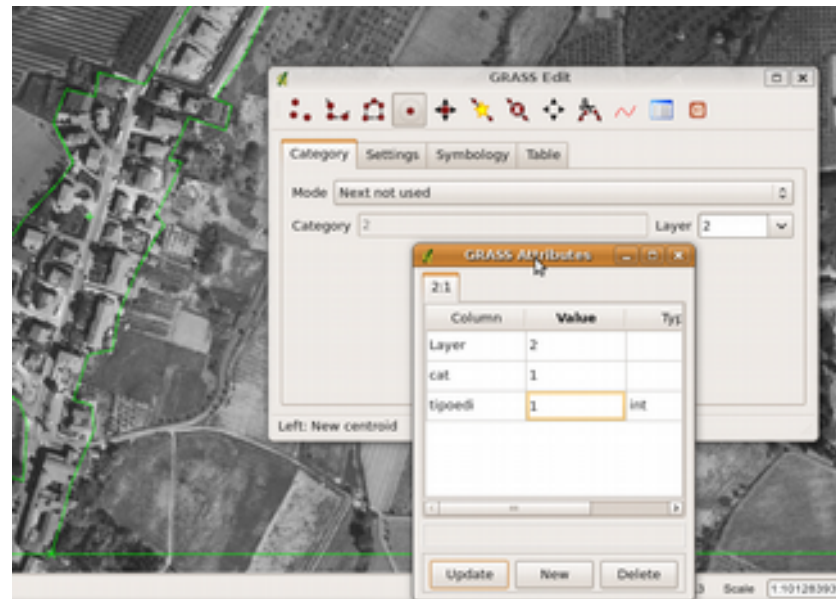

Dopo aver aggiunti all'edificato e ai limiti dell'area di digitalizzazione i necessari vertici, Si digitalizzi ora la strada comunale, selezionando mode-no category si inserisca (avendo settato Mode-next not used e Layer 4) il centroide con il relativo codice.

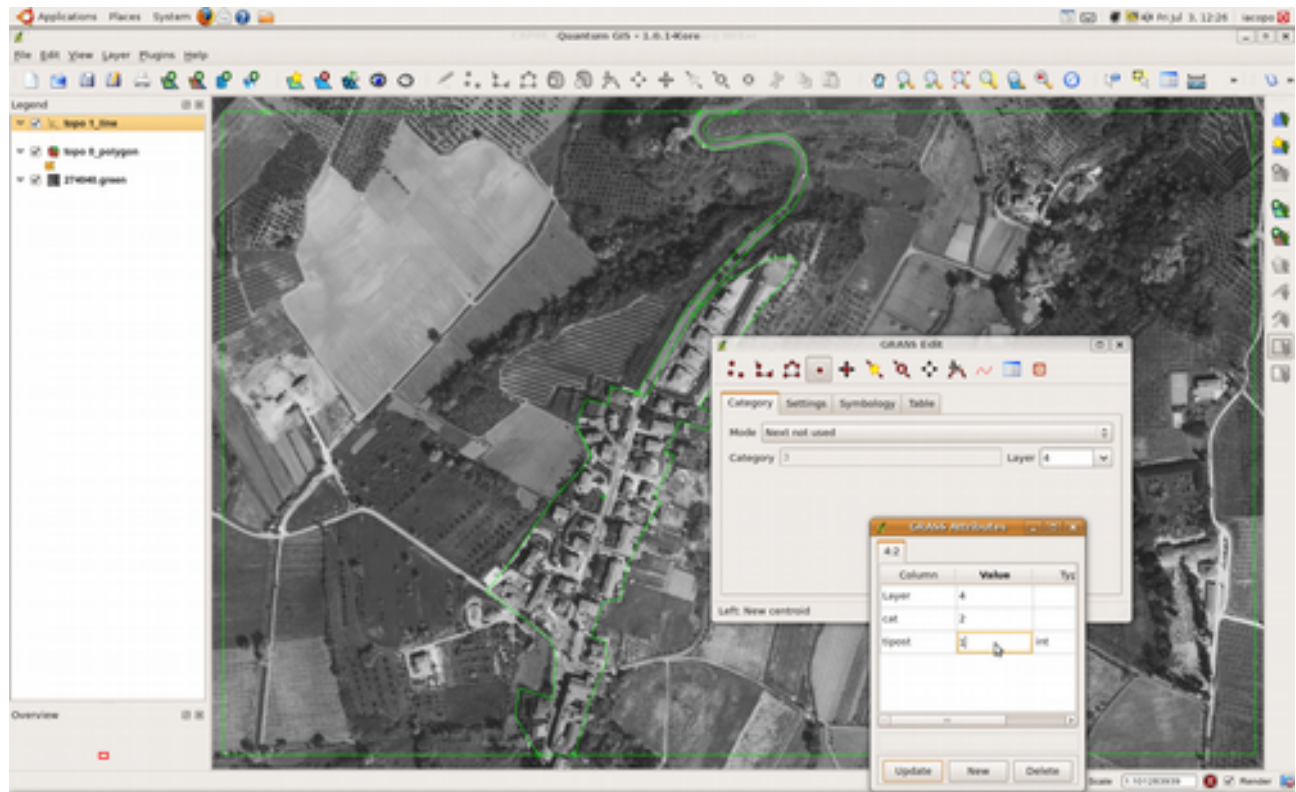

Té. **B** Districts  $160.0$ 

 Durante la digitalizzazione è buona norma, come si è già detto, inserire dei nodi in corrispondenza dell'intersezione con i bordi di altri elementi da digitalizzare. Si tenga però presente che i nodi necessari possono anche essere inseriti successivamente senza compromettere le caratteristiche dell'area interessata.

Si proceda quindi alla digitalizzazione di tutti gli altri elementi della carta assegnando le rispettive categorie e layer di appartenenza. Da un punto di vista operativo risulta conveniente digitalizzare tutti i bordi delle aree, tmantenendo la selezione Mode-No category e solo successivamente assegnare il centroide con le categori, selezionando il relativo layer e la modalità Next not used.

L'inserimento di un centroide in un'area molto piccola (ce ne sono alcune nella porzione nord-est della carta) può provocare un congiungimento automatico del centroide digitalizzato ad un nodo vicino. Per evitare l'inconveniente, è opportuno ingrandire sensibilmente l'area in esame prima dell'inserimento oppure ridurre lo Snapping threshold ad un valore molto basso (ad es. 1) mediante il menu Setting della funzione Open settings.

 $0.400$  $1.1.0000$  $b$   $o$  $09999990$  $\overline{a}$ n. お合い ۰ 头 **T**B Е

Il risultato finale della digitalizzazione dovrebbe essere simile al seguente.

Tutte le linee devono essere di colore verde. Linee e nodi di colore diverso indicano la non chiusura di un'area. Ogni area deve avere al suo interno una crocetta verde. Errori di topologia sono indicati con la seguente simbologia di default.

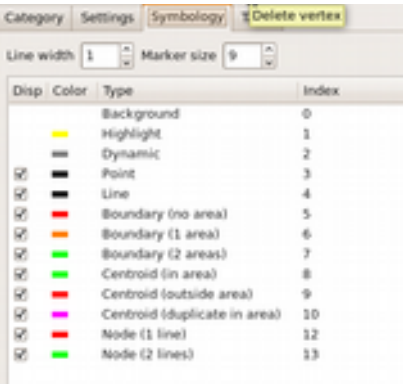

Per quanto digitalizzati in un unico file i tre tematismi possono esser analizzati singolarmente, caricando dal browser dei tools del plug-in grass i singoli layer.

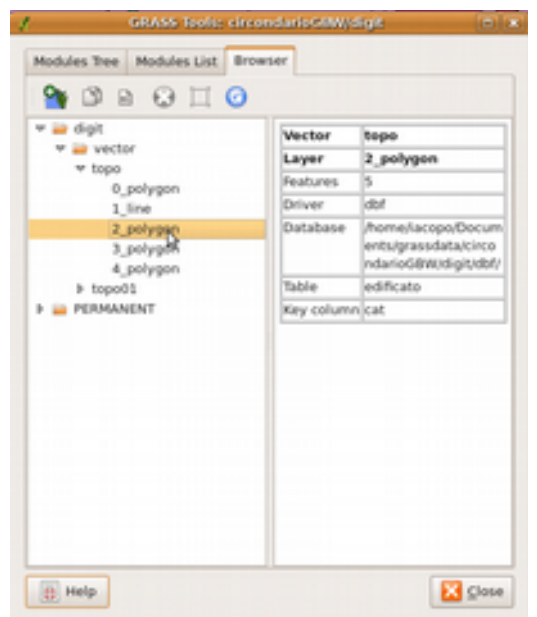

Il pannello dovrebbe avere il seguente aspetto.

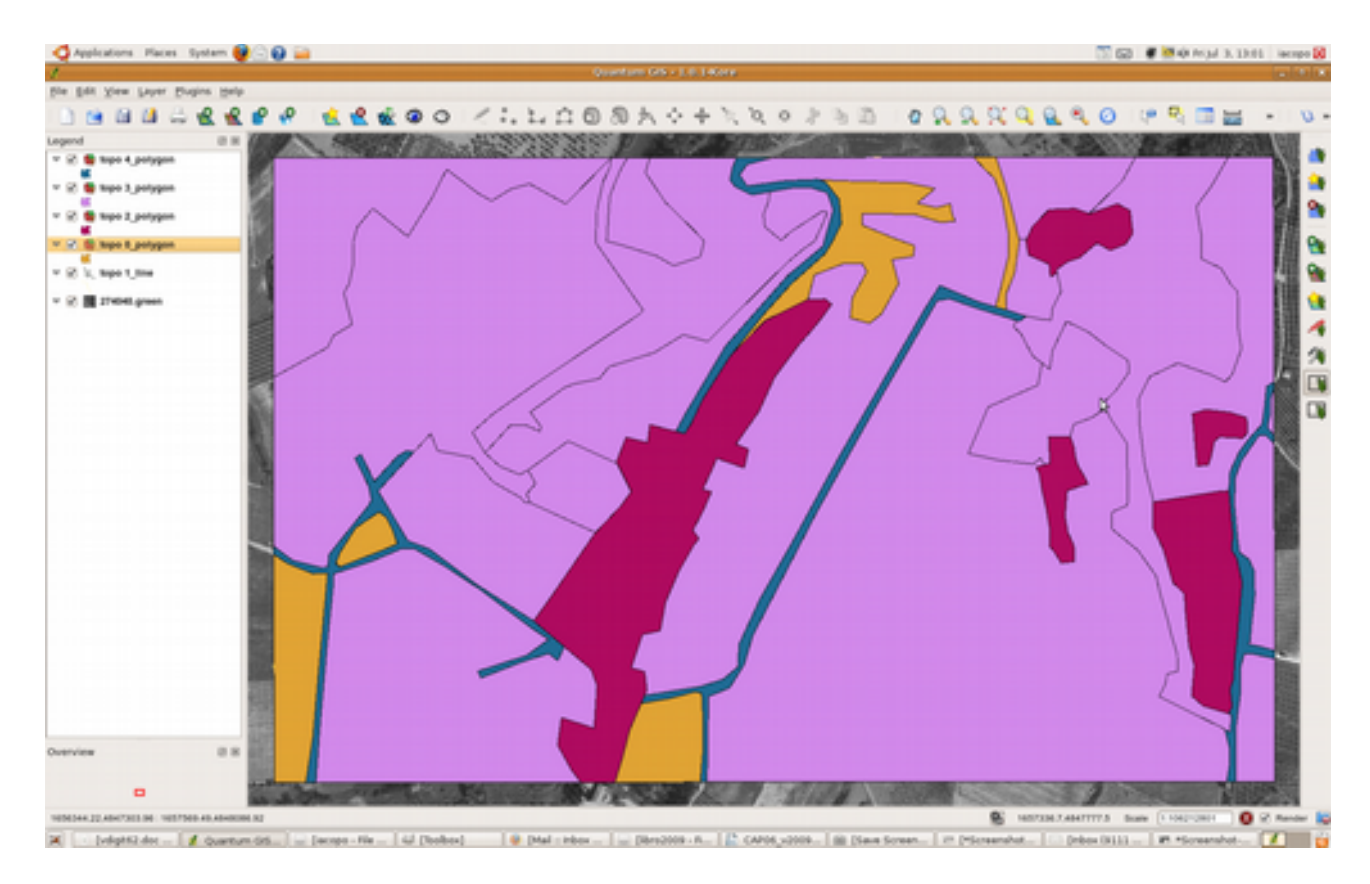

Con questa visualizzazione è facile rendersi conto se si è dimenticato qualche centroide, in quanto i poligoni vengono assegnati al layer 0 (in giallo in figura). Correggendo la digitalizzazione si dovrebbe ottenere il seguente risultato.

![](_page_49_Picture_0.jpeg)

Nel caso si voglia utilizzare dei tool di controllo topologico sui tematismi poligonali si può fare riferimento a quelli già citati precedentemente in riferimento ai tematismi lineari, come ad esempio rmdupl per eliminare eventuali aree doppie, oppure rmline per eliminare boundary con lunghezza pari a zero.

Altri tool utili nei casi di tematismi poligonali possono essere ad esempio v.clean.rmarea con il quale è possibile rimuove aree piccole (rimuove il più lungo boundary con area adiacente)

*v.clean input=poligono@prova type=area tool=rmarea output=poligono\_rmarea*

Con il tool rmdac si puo rimuovere i centroidi doppi nella stessa area

*v.clean input=poligono@prova type=area tool=rmdac output=poligono\_rmdac*

Invece con il tool rmbridge rimuove i ponti che collegano un'area ad un'isola o due isole fra loro

*v.clean input=poligono@prova type=area tool=rmbridge output=poligono\_rmbridge*

Settaggio snapping per la digitalizzazione su Qgis

Se si utilizza direttamente Qgis per l'editing è importante settare la tolleranza dello snapping prima di iniziare, per evitare successivi problemi di topologia. Per far questo si deve andare nel menù Impostazioni-Proprietà del progetto (oppure basta cliccare il tasto P sulla tastiera).Nel menu delle proprietà della proiezione, nel tab generale troveremo varie opzioni di configurazione come mostrato nell'immagine seguente.

![](_page_51_Picture_24.jpeg)

Nella voce del menù Digitalizzazione si trovano varie opzioni utili per una corretta digitazzazione topologica.

Spuntando la voce Abilita la modifica topologica il programma manterrà sempre uguali i limiti tra i poligoni. Questa funzione è fondamentale nel caso in cui si debba spostare un un vertice, in quanto qgis provvederà automaticamente ad aggiornare il limite del poligono adiacente. Si può vedere un esempio dalle due immagini seguenti.

![](_page_52_Figure_0.jpeg)

Nella figura a sinistra con la modifica topologica attivata si può notare come spostando il vertice in alto fra i due poligoni, il cursore disegna con una linea rossa un anteprima della modifica apportata ai due poligoni. Nella figura a destra invece con la modifica topologica disattivata è stato possibile spostare il vertice senza modificare il poligono adiacente.

Spuntando la voce Vieta le intersezioni per i nuovi poligoni, il programma impedirà durante la fase di editazione, di sovrapporre poligoni adiacenti. Con questa opzione attivata qgis sarà in grado di completare un poligono avente un vertice in comune con quello vicino, consentendo una maggior velocità durante l'editing.

![](_page_52_Picture_3.jpeg)

Dal''immagini sovrastanti si può notare come con l'opzione Vieta le intersezioni fra poligoni permette di completare il vertice del nuovo poligono in maniera topologicamente corretta con quello adiacente, semplicemente disegnando sopra quest'ultimo parte di quello nuovo.

![](_page_53_Picture_36.jpeg)

Aprendo il sotto menu Opzioni di snapping, apparirà la seguente finestra :

![](_page_53_Picture_37.jpeg)

Da qui si potrà impostare le opzioni di snapping per i soli layer accesi sulla vista, per ognuno si potrà scegliere se attivare o no la funzione, la modalità, ovvero se lo snap deve funzionare sul vertice, sul segmento o su entrambi, la tolleranza e l'unità di misura, in questo caso 5 metri, in quanto l'unità della mappa è in metri.

![](_page_53_Figure_5.jpeg)

Dall'immagini sovrastanti si può vedere due casi di snap, a sinistra è stato impostato lo snap sul vertice, quindi quando il cursore entrerà nel raggio di tolleranza impostato, qgis farà vedere automaticamente un'anteprima del segmento con il vertice adiacente a quello vicino. A destra invece è stato attivato uno snap sul segmento, quindi quando il cursore passerà nel raggio di di tolleranza del segmento adiacente a quello che stiamo editando, farà vedere un anteprima del vertice.